## HYDROPONIC DEVICE

## WHAT DOES THE HYDROPONIC DEVICE DO?

- Facilitate plant growth with different colours (spectrum) of light п.
- Control and monitor humidity
- Control and monitor temperature
- **Monitor water level**

## WHAT PARAMETERS COULD BF CHANGED?

- Colors of light (micro:bit code)
- Threshold of temperature to trigger responses of cooler and  $\blacksquare$ heater (micro:bit code)
- **Threshold of humidity to trigger response of humidifier** (micro:bit code)
- **Threshold of water level that will trigger email response** (Thingspeak)

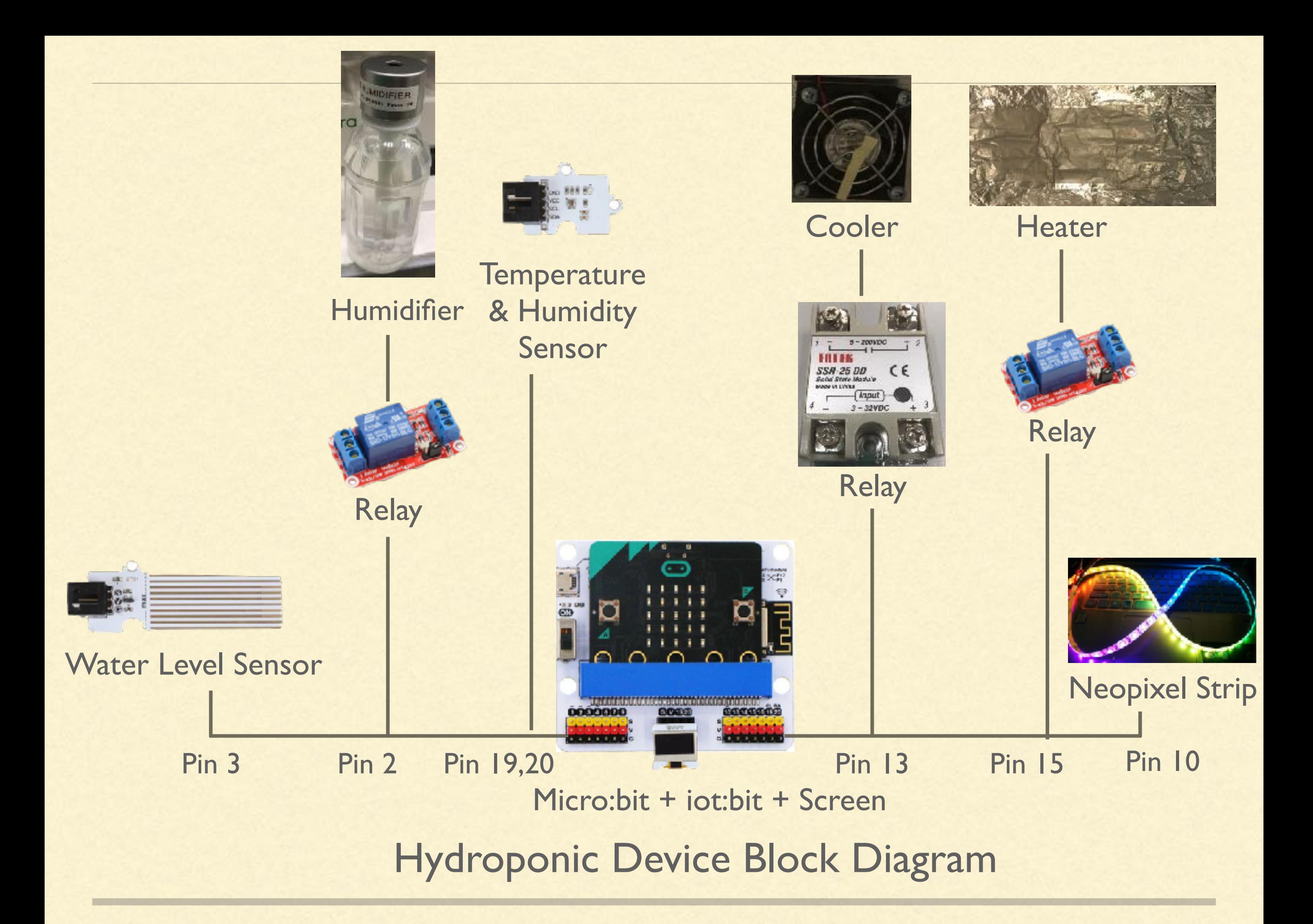

## HOW DOES DIFFERENT COLOURS OF LIGHT AFFECT PLANT GROWTH?

- The hydroponic device could show different colours by changing the micro:bit codes
- In our demonstration, we will provide the plant with red, blue, and purple light only

## BENEFITS OF BLUE LIGHT

- Blue (450 nm to 495 nm)
- Photomorphogenesis -> has an effect on photosynthesis -> more exposure to this light can increase plant's growth and maturity rates -> important for seedlings and young plants
- Influences the formation of chlorophyll -> enables the plant to take in more energy  $\blacksquare$ from the sun
- Controls a plant's cellular respiration
- Lessens water loss through evaporation during hot and dry conditions ш
- Help seed germination, ensure robust growth for roots, stems, and leaves

## BENEFITS OF RED LIGHT

- **Helps flowers bloom**
- **[a study by Michigan State University floriculture extension team](https://www.canr.msu.edu/uploads/resources/pdfs/red-light.pdf)** found that if plants are grown only using red light, they'll have a stretched, enlongated appearance, and their leaves will become thin and large

## BENEFITS OF PURPLE LIGHT

- **Helpful for mature plants**
- **E** Greatly increase amount of leaves that a plant grows
- Allow plants to grow much healthier, with a compact appearance

## SPECTRUM OF NEOPIXEL STRIP

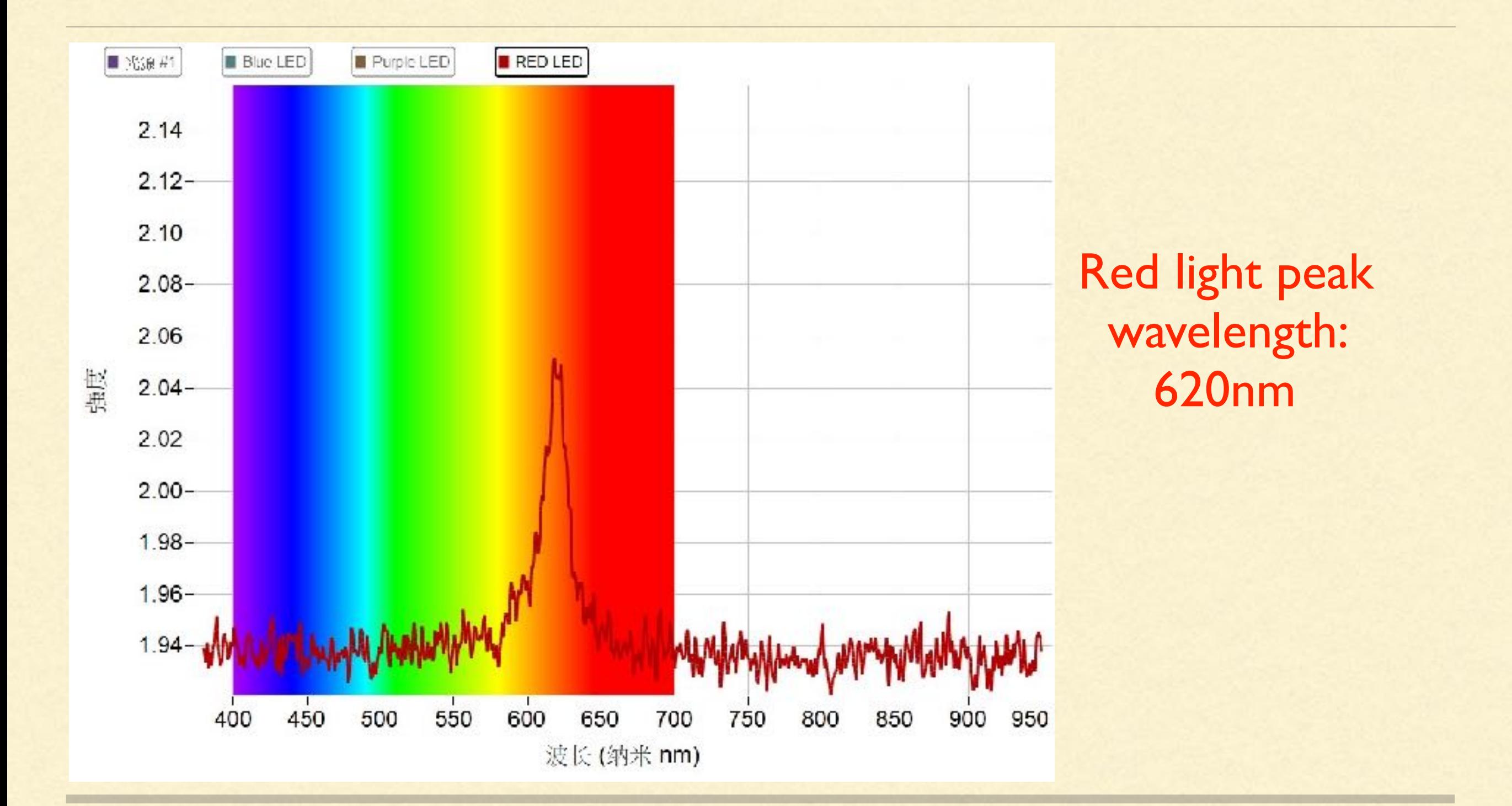

## SPECTRUM OF NEOPIXEL STRIP

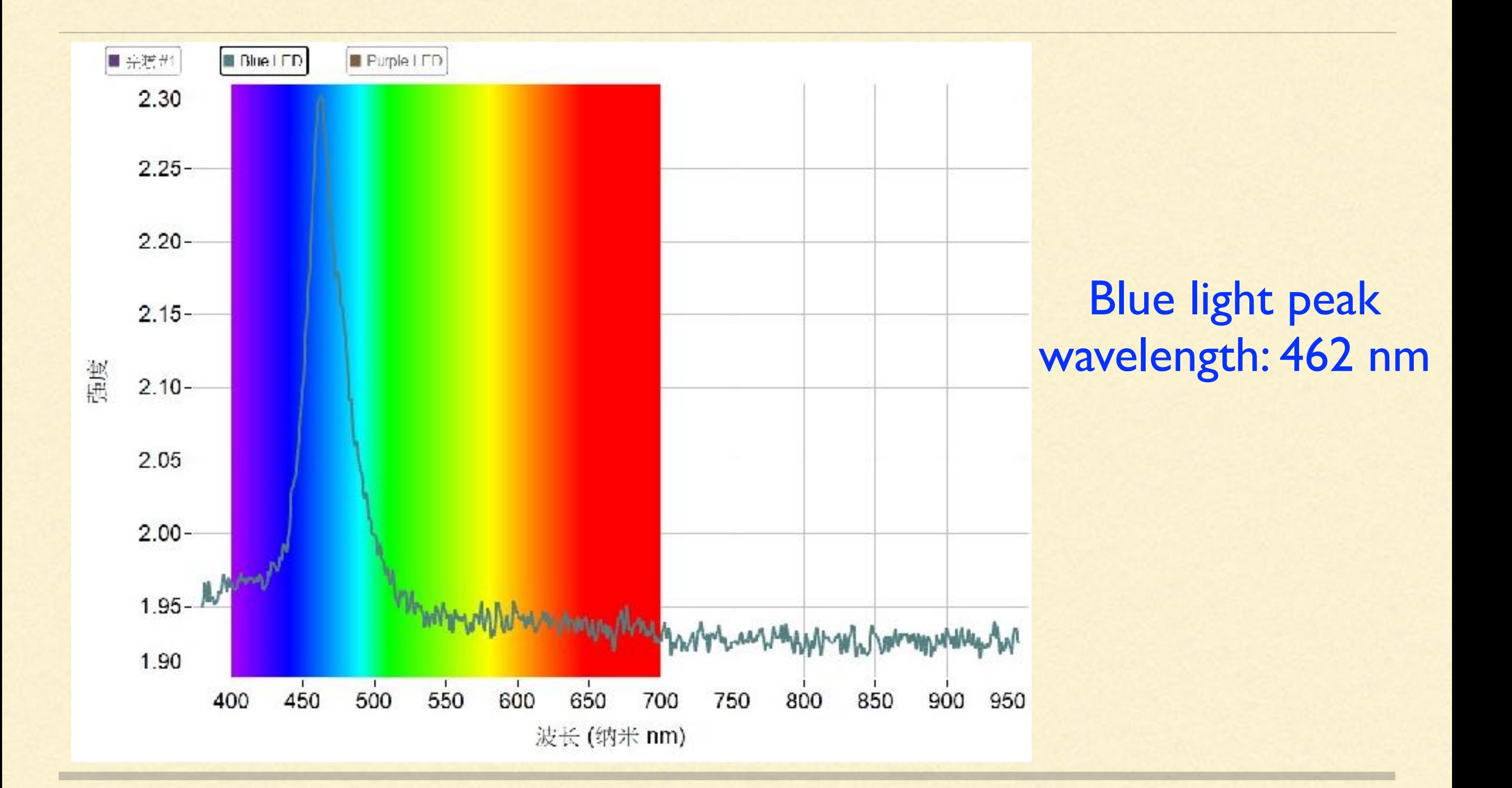

## SPECTRUM OF NEOPIXEL STRIP

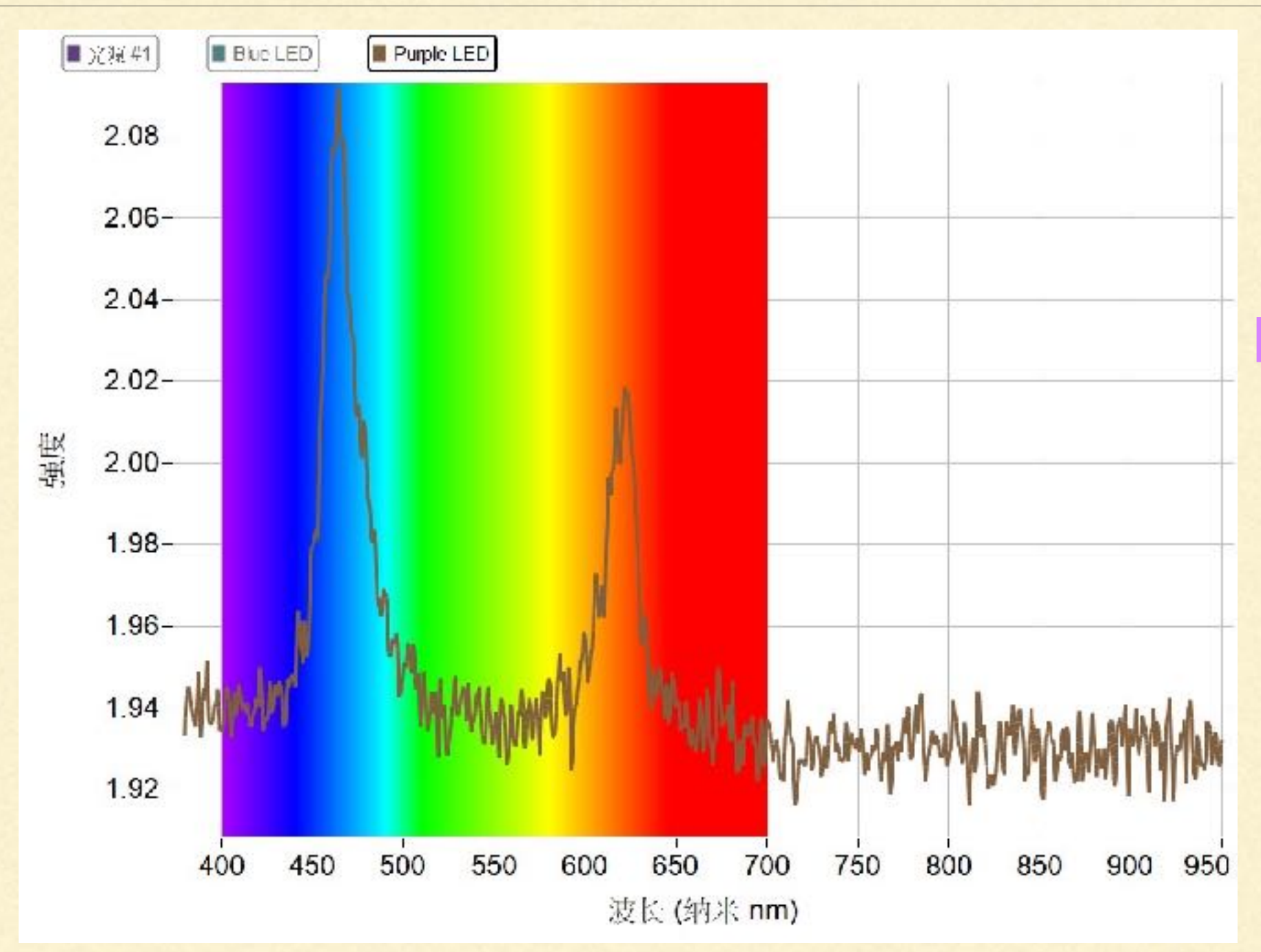

Purple light peak wavelength: 464nm, 626nm

## TEMPERATURE RANGE

## From 19 degree Celsius to 29 degree Celsius

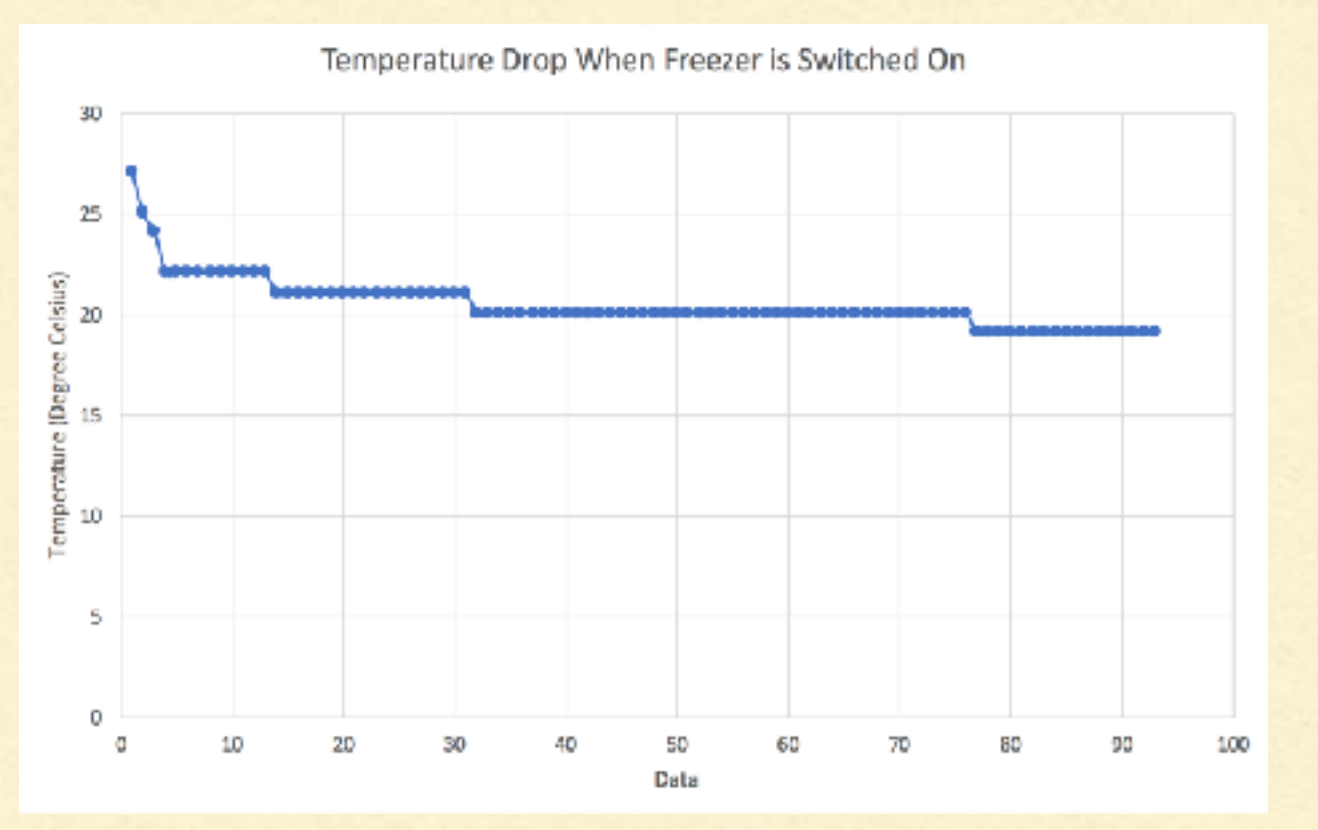

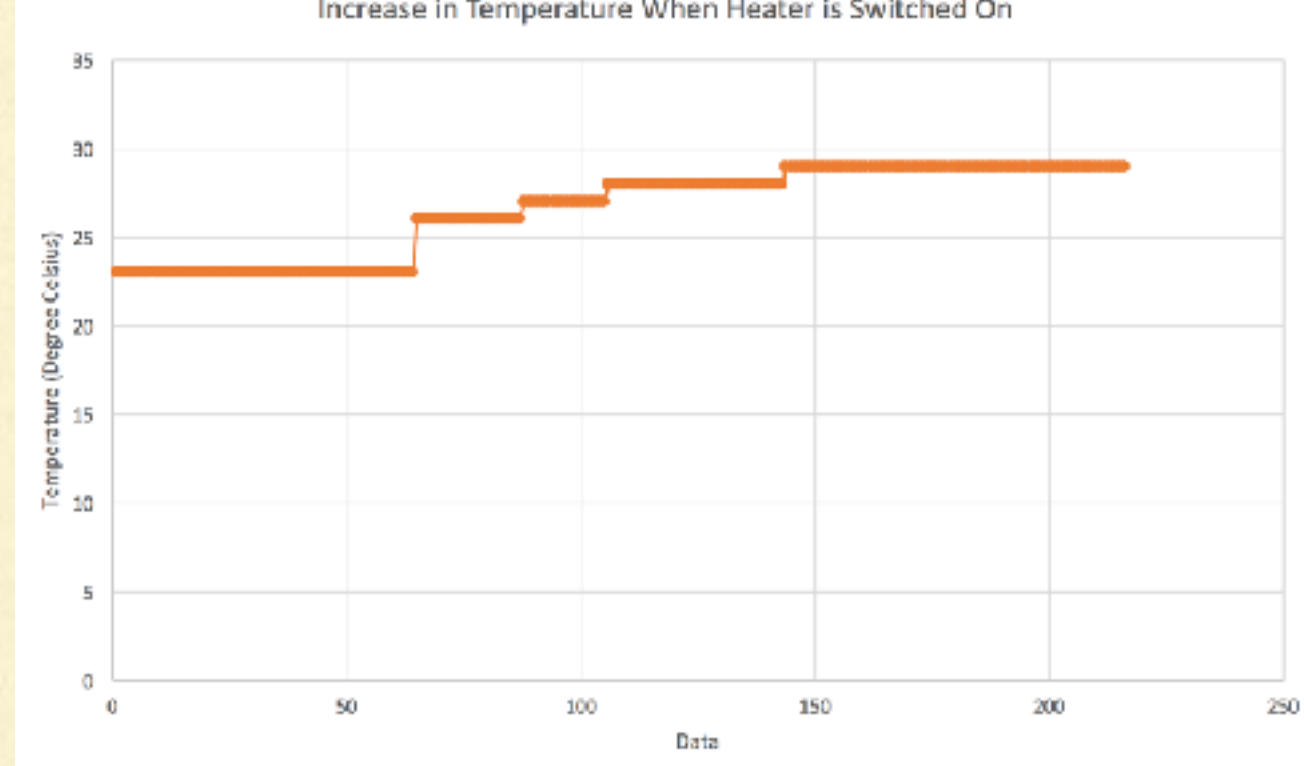

Increase in Temperature When Heater is Switched On

To view the graphs of data from iot:bit, you could upload your data to the ThingSpeak IoT platform

- **1. Head to ThingSpeak website ([https://thingspeak.com\)](https://thingspeak.com)**
- 2. Register for a MathWorks Account
- 3. A MathWorks and a gmail account has already been set up for your school (the email and password are the same for both accounts)

```
 Email: LSCCSTEM@gmail.com
```
Password: Aa246810

Need to send more cata faster?

Need to use ThingSpeak for a commercial project?

After signing into your MathWorks account, click on "New Channel" for your new project

Then, click on "Channel Settings" Since our project has 3 parameters, namely humidity, temperature, and water level, we could put our parameters as our fields.

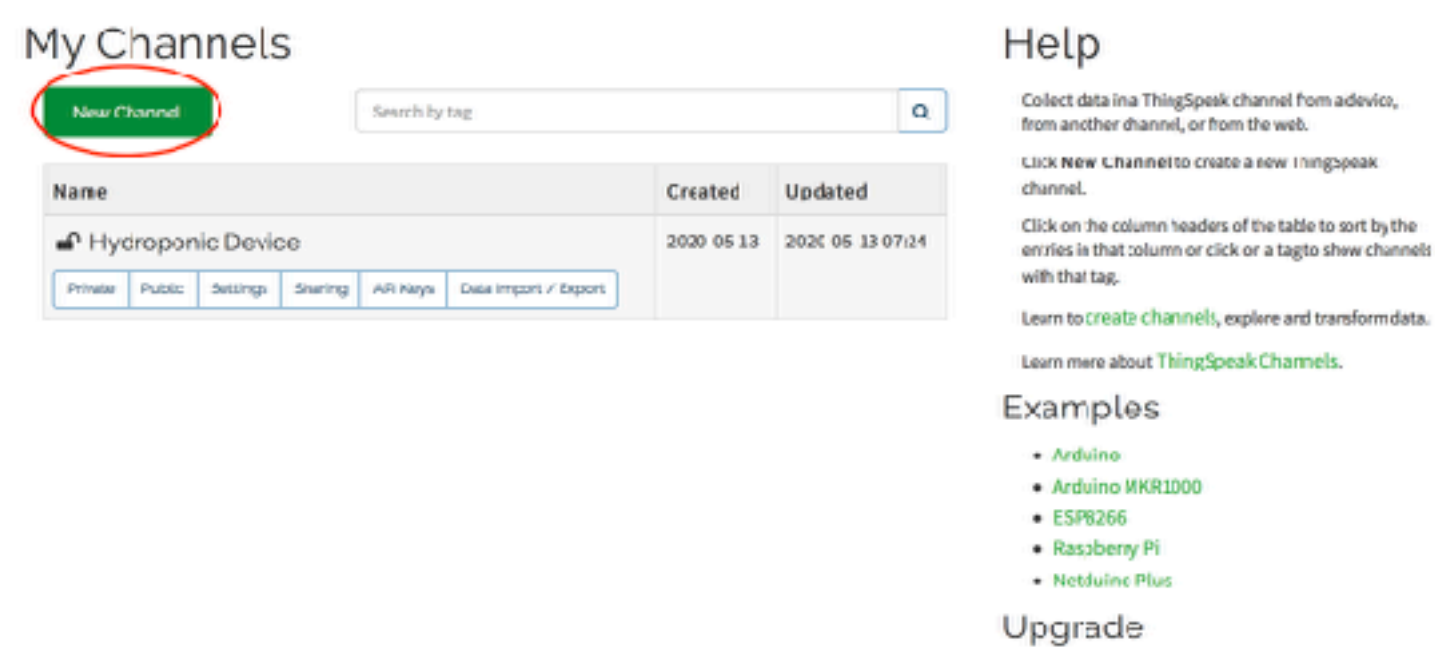

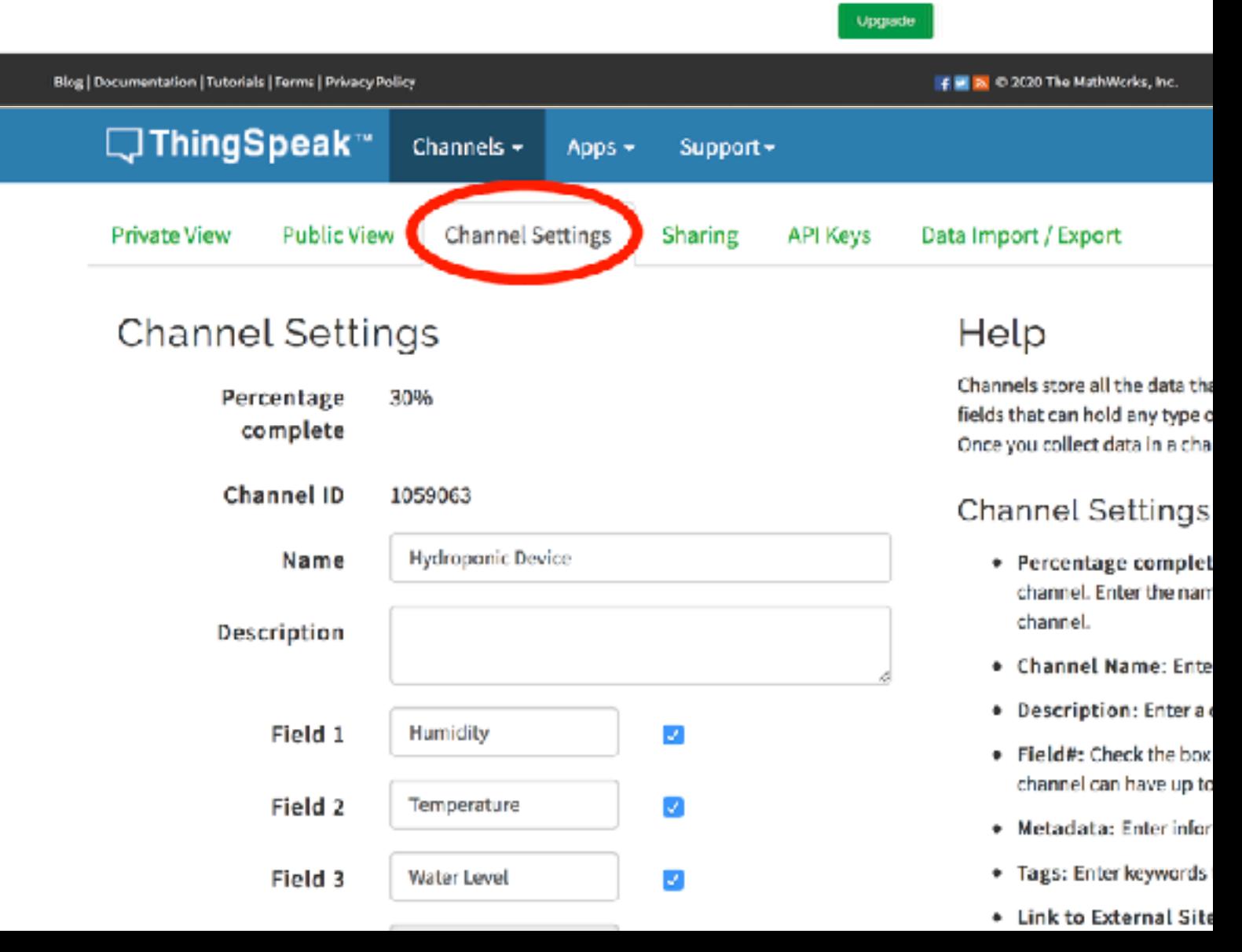

## Codes

## Download iot-environmet-kit in extension

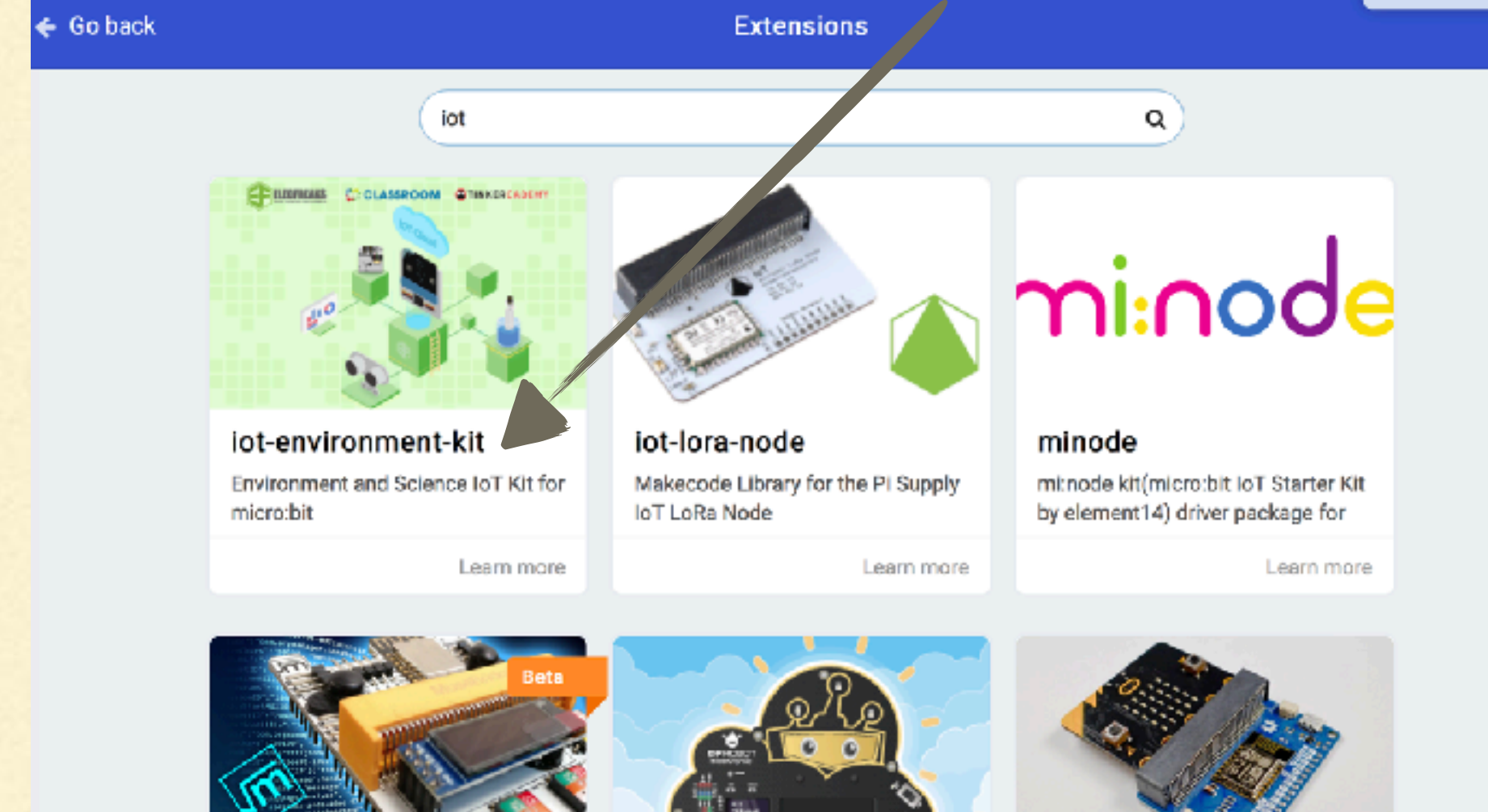

wifi-shield MakeCode package for Muselab WIFI IoT Shield with micro:bit (beta)

Learn more

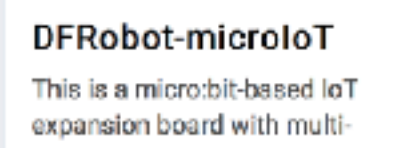

Learn more

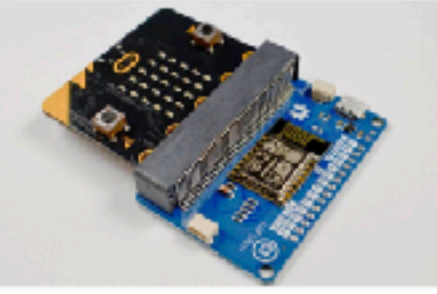

wifi MakeCode extension for WiFi:bit. Connect micro:bit to the Internet

Learn more

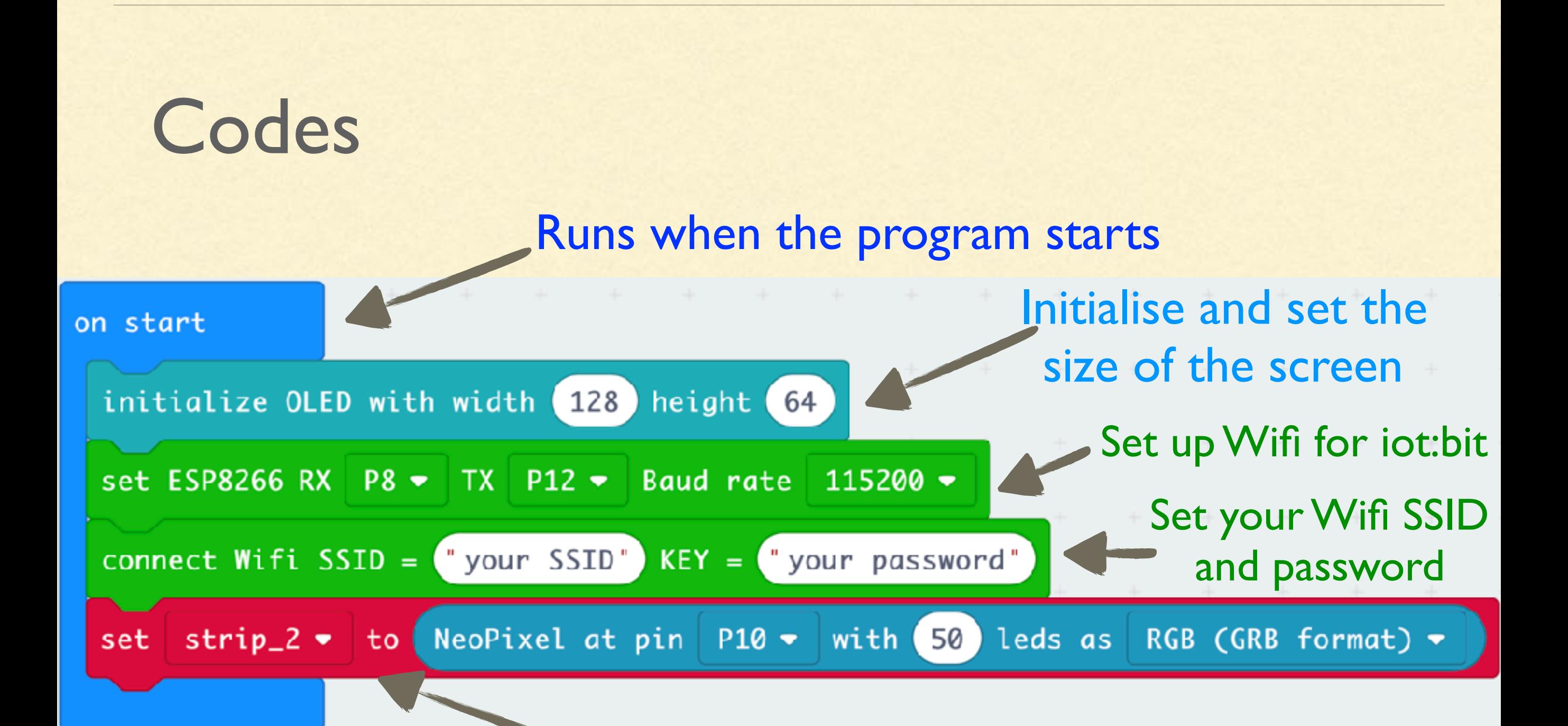

Set up the NeoPixel strip by choosing the number of LED you'd like to light up [https://makecode.microbit.org/\\_f10X8a8UPAfp](https://makecode.microbit.org/_f10X8a8UPAfp)

## Then, click on "API Keys," and copy the "Write API Key" as shown

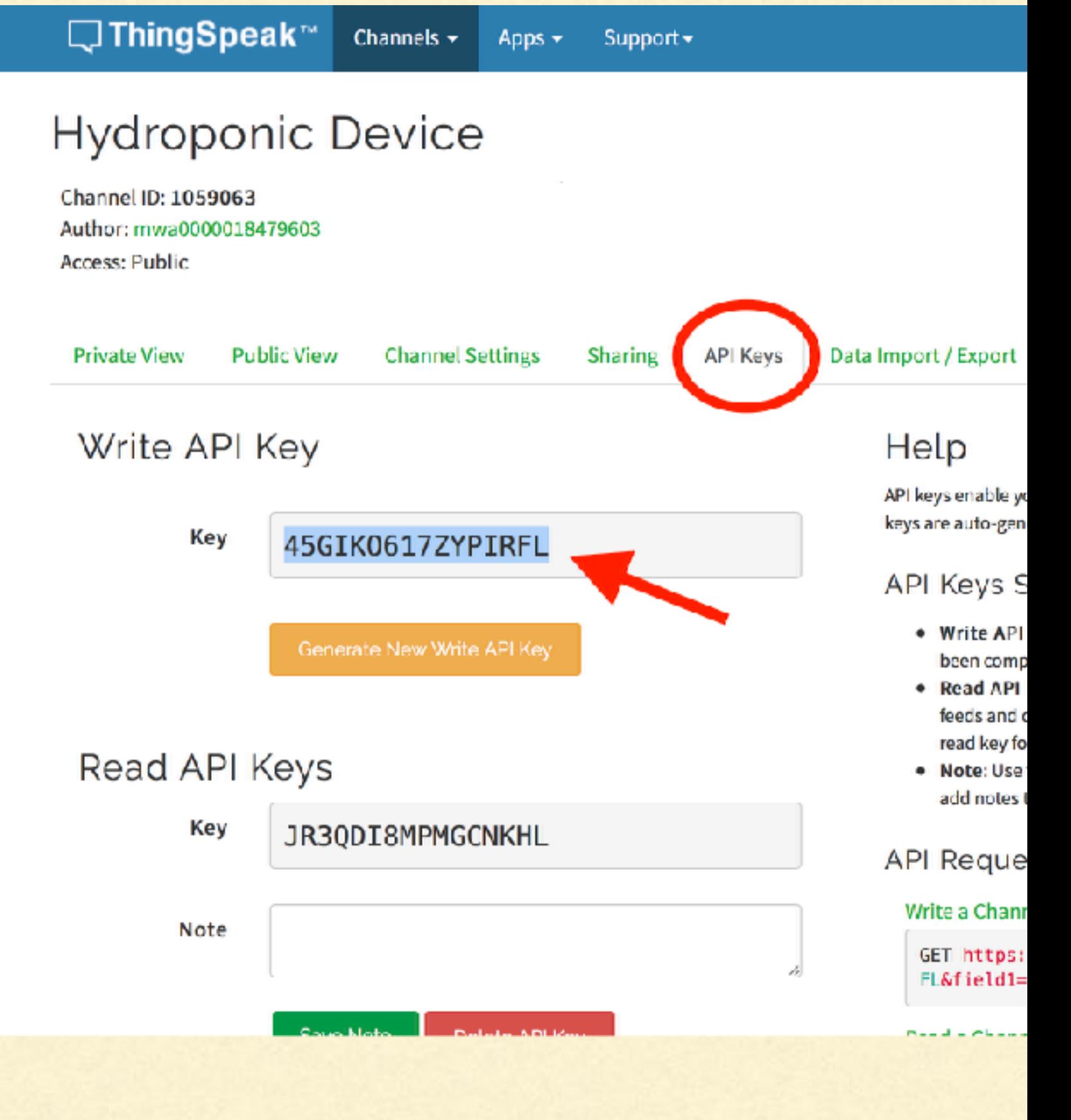

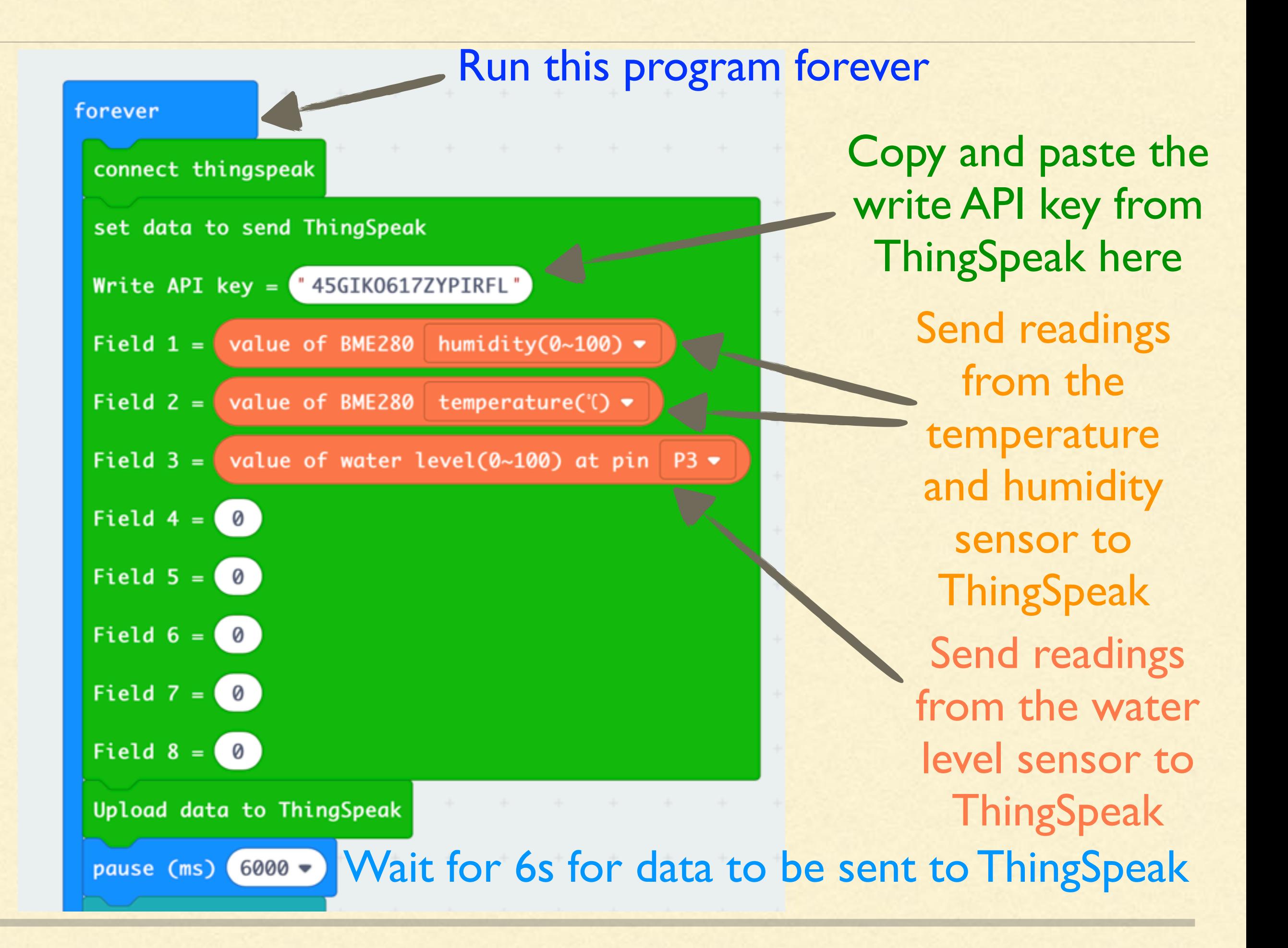

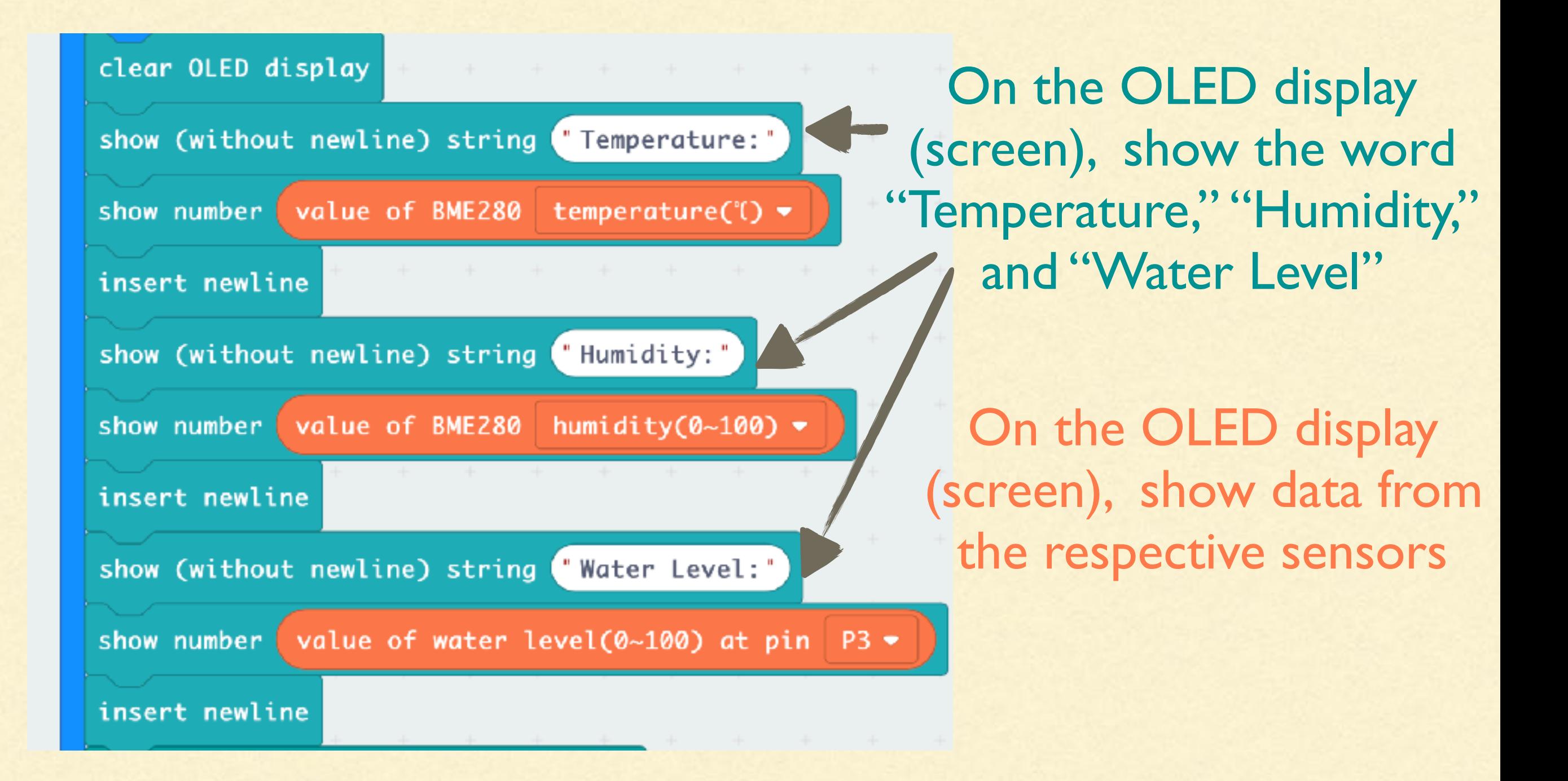

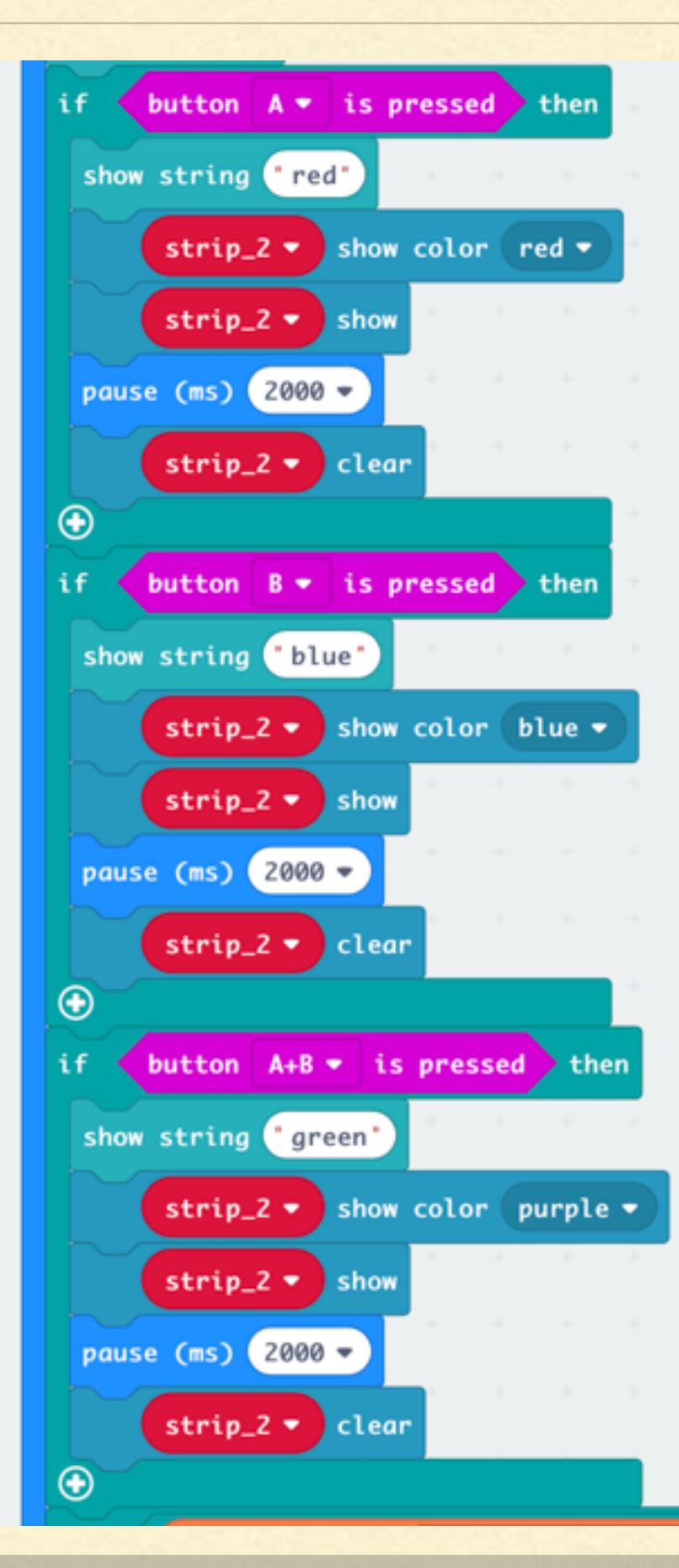

If button A is pressed, show the word "red" on the screen, then change the colour of the neopixel strip (LED) red for 2s. Then, clear the pixels

If button B is pressed, show the word "blue" on the screen, then change the colour of the neopixel strip (LED) blue for 2s. Then, clear the pixels

If button A and B are pressed, show the word "purple" on the screen, then change the colour of the neopixel strip (LED) purple for 2s. Then, clear the pixels

## Could change the threshold of **humidity** and **temperature** here

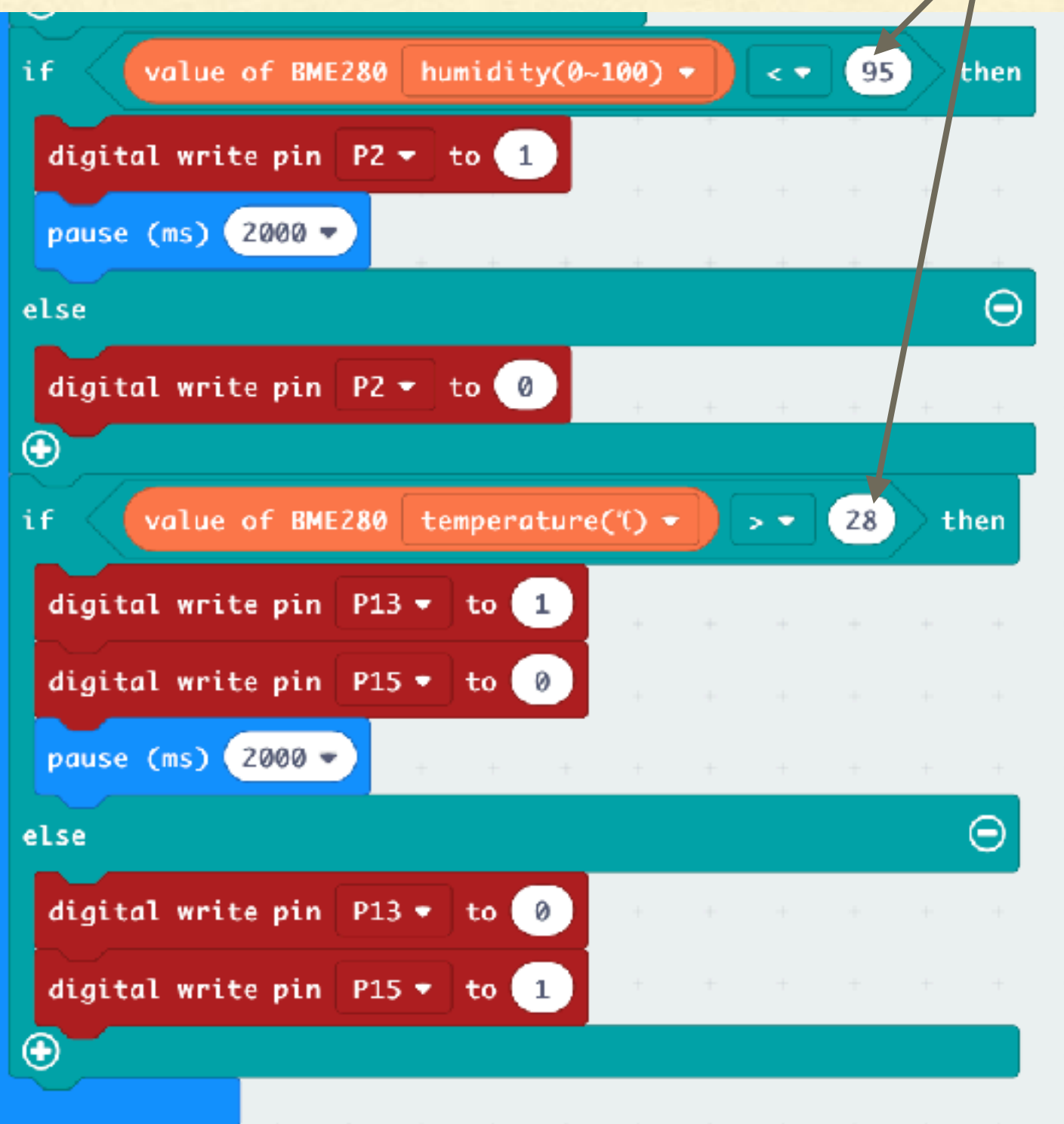

If humidity is less than **95%**, then turn on the humidifier

If temperature is greater than 28 degree Celsius, then turn on the cooler (P13)

If temperature is less than **28** degree Celsius, then turn on the heater (P15)

# RESULTS

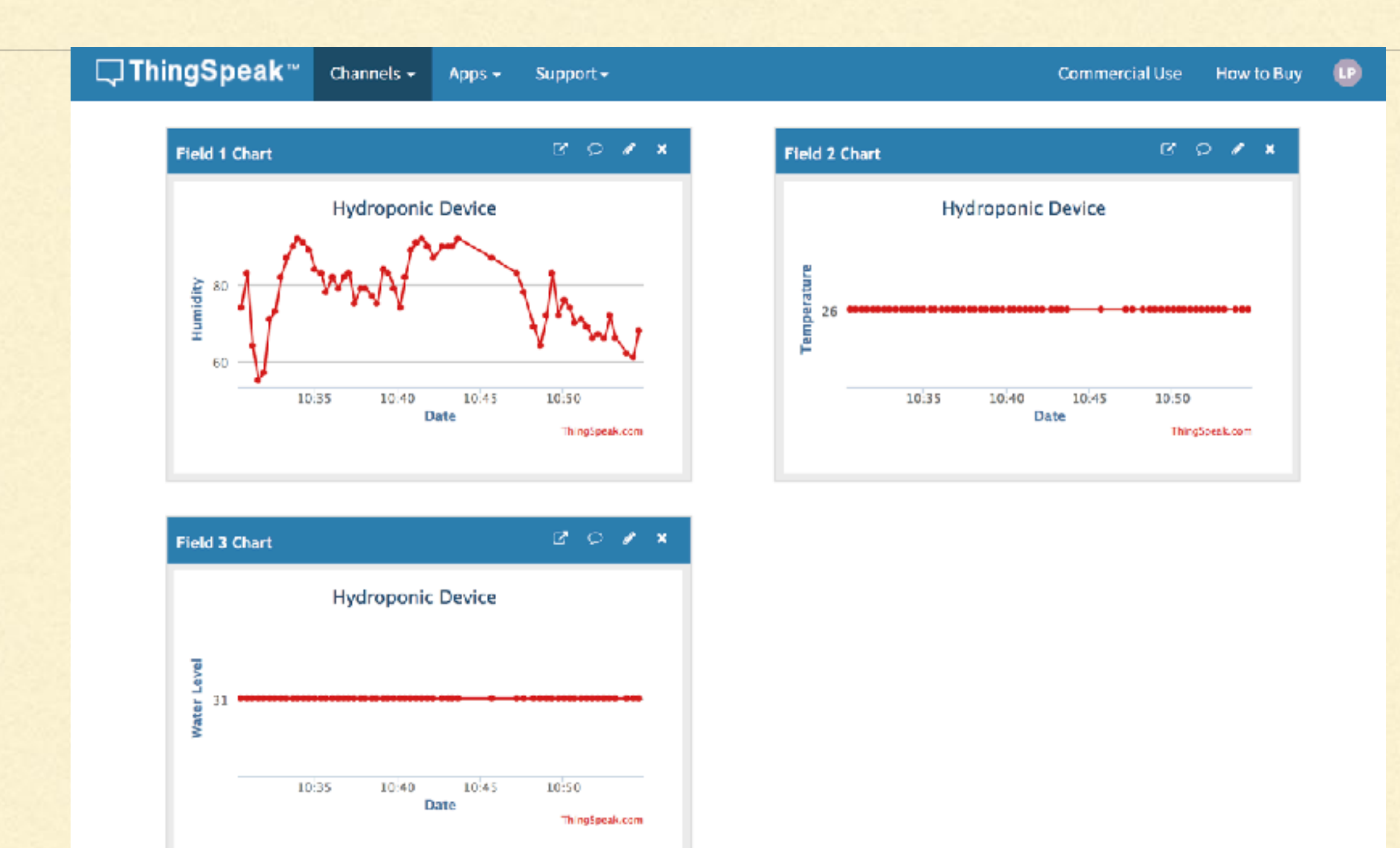

## THINGSPEAK EMAIL TRIGGER

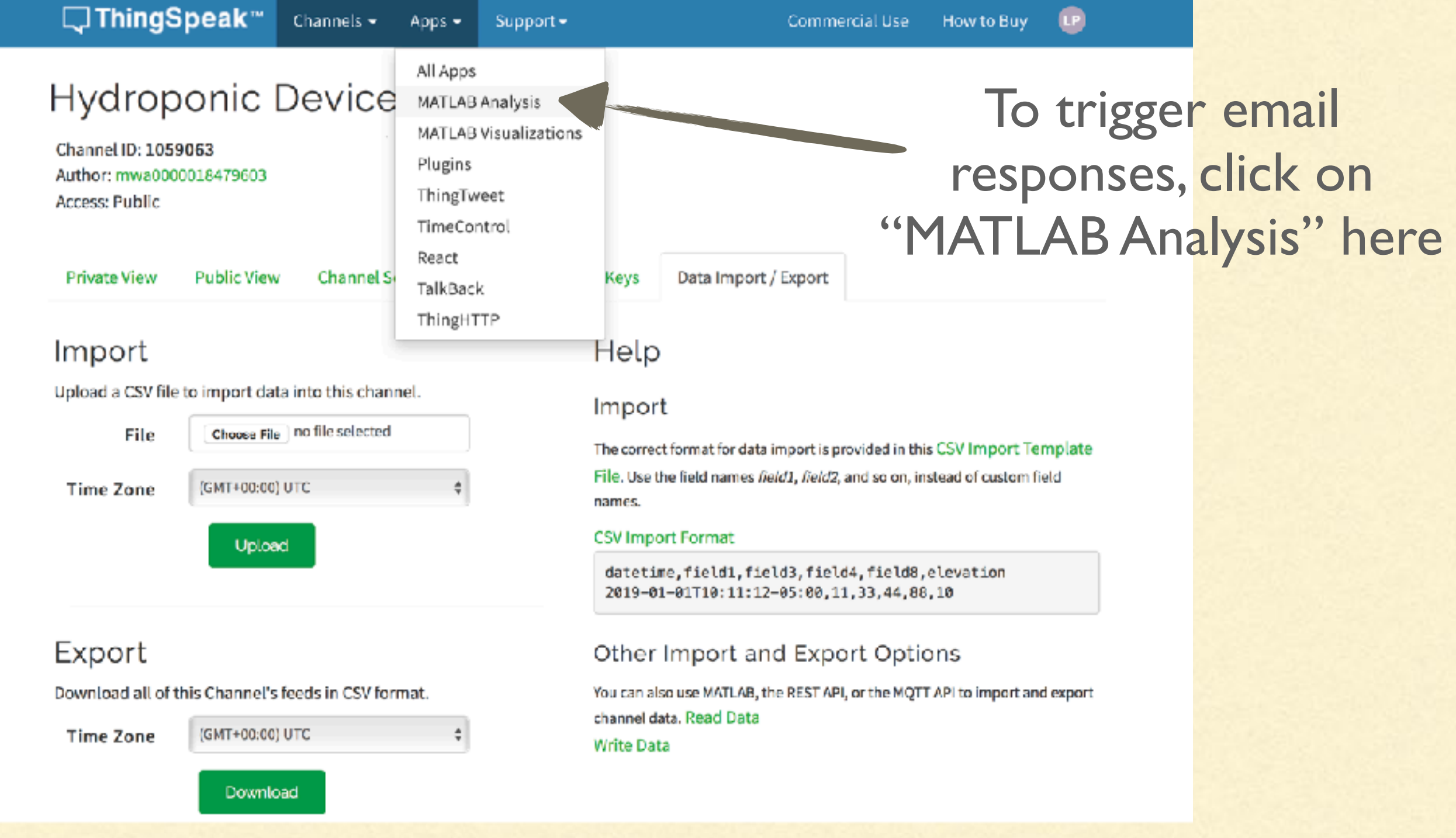

LP

### Apps / MATLAB Analysis

Click New and choose a template to get started. Templates contain sample MATLAB® code for analyzing data.

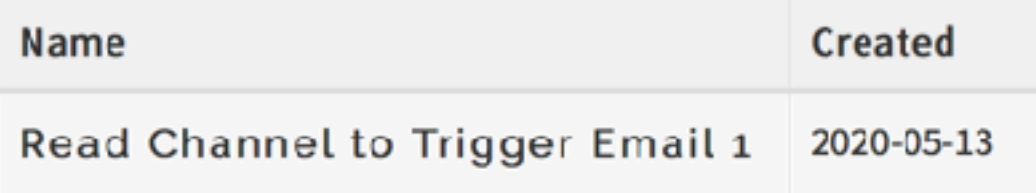

### Help

### **MATLAB Analysis**

- Explore data collected in a channel or scraped from a website
- Find and remove bad data
- Convert data to different units
- Calculate new data
- · Build data models

In your analysis code, you can also use functionality from any of the MATLAB Toolboxes supported on ThingSpeak that you are licensed to use. After analysis, you can write data to the channel or publish it to share your results.

### Learn More

### New to MATLAB?

- Watch Getting Started with MATLAB video tutorial.
- Learn interactively at MATLAB Academy.

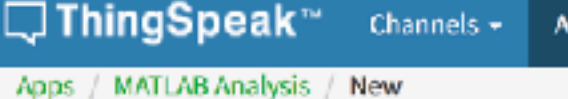

Support +  $_{\text{pps}}$ 

**LP** 

### Templates:

- C Custom (no starter code)
- Get data from a private channel
- Get data from a public channel
- Get data from a webpage

### Examples: Sample code to analyze and transform data

- Calculate and display average humidity
- $\bigcirc$  Calculate wind chill and update channel
- C Remove outliers from wind speed data
- C Convert temperature units
- Calculate high and low temperature
- **O** Read Channel to Trigger Email
- $\bigcirc$  Replace missing values in data
- Analyze text for the most common color
- Read live web data for vessels at the port of Boston
- Scrape web temperature data

### Create

### Templates

Help

MATLAB Analysis templates provide sample MATLAB code for analyzing data and writing it to a ThingSpeak channel. If you are new to MATLAB, you can learn interactively at MATLAB Academy.

### Examples

To see MATLAB Analysis in action, select the example and click Create.

These examples read data from public ThingSpeak channels:

- Calculate and display average humidity over the last 60 minutes, and write the results to a new channel.
- Calculate wind chill and update channel by writing to a channel at regular intervals.
- . Remove outliers from wind specifical over the past six hours, and write data to a new channel.
- Convert Apperature units from Fahrenheit to Celsius, and wite the results to a new channel.
- Calculate high and low temperatures over the past 24 hours, and write the data with timestamps to a new channel.
- Trigger Email by analyzing daily soil moisture values.
- . Replace missing values in data of a weather channel, and clean the data using a list-wise deletion algorithm. Then display the missing values, or write data to a new channel.
- . Analyze text for the most common color requested on the public Cheerlights channel, and write the data to a new channel.

These examples scrape data from websites:

- . Read live web data for vessels at the port of Boston from the MarineTraffic website, count the number of vessels, and write the data to a new channel.
- . Scrape web temperature data from the National Weather Service website, and write the data to a new channel.

## Choose this template, then click "Create"

#### □ThingSpeak™ Channels  $\sim$ Apps  $\sim$ Support-

#### How to Buy Commercial Use

### My Profile

### MathWorks Account Settings

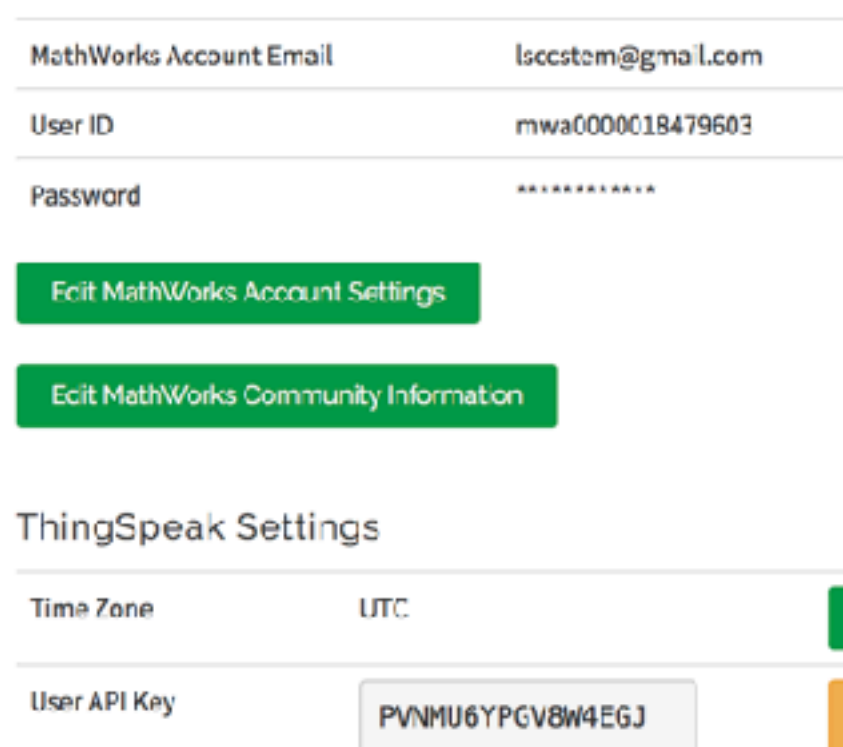

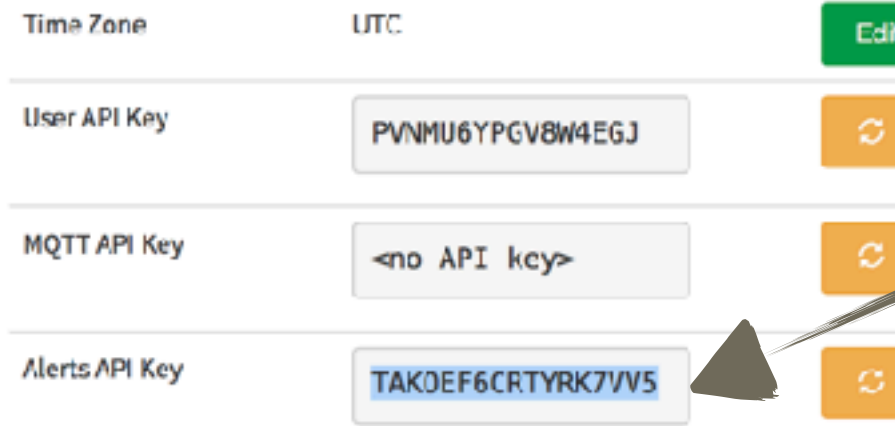

### Help

### MathWorks Account Settings:

- . MathWorks Account email and password are needed to sign in to ThingSpeak.
- . User ID is displayed as the author of your public channels.
- . If you edit your NathWorks Account settings, you will need to sign out of ThingSpeak and log back in.

### ThingSpeak Settings:

- . Time Zone is used when displaying data in your charts, and when scheduling your ThingSpeak apps.
- . User API key is required to create and manage channels using the REST API.
- . MQTT API key is required to subscribe to channel topics using the MQTT API.

### **API Requests**

### **Get Channel List**

son<mark>łapi key=PvN</mark>MU6YPG GET https://api.thingspeak.com/channel V8W4EGJ

### Create a Channel

POST https:// ...thingspeak.com/channels.json key=PVNMU5YPGV8W4EGJ name=My New Channel

### Clear a Channel Feed

DELETE https://api.thingspeak.com/channels/CHANNEL\_ID/feeds.js

api\_key=PVNMU6YPCV8W4EGJ

### Delete a Channel

on

DELETE https://api.thingspeak.com/channels/CHANNEL\_ID api\_key=PVNMU6YPGV8W4EGJ

### Update Channel Metadata

PUT https://api.thingspeak.com/channels.json api\_key=PVNMU6YPGV8W4EGJ nane=Changed Channel Name

#### Learn More

## Copy your<br>alertApiKey here

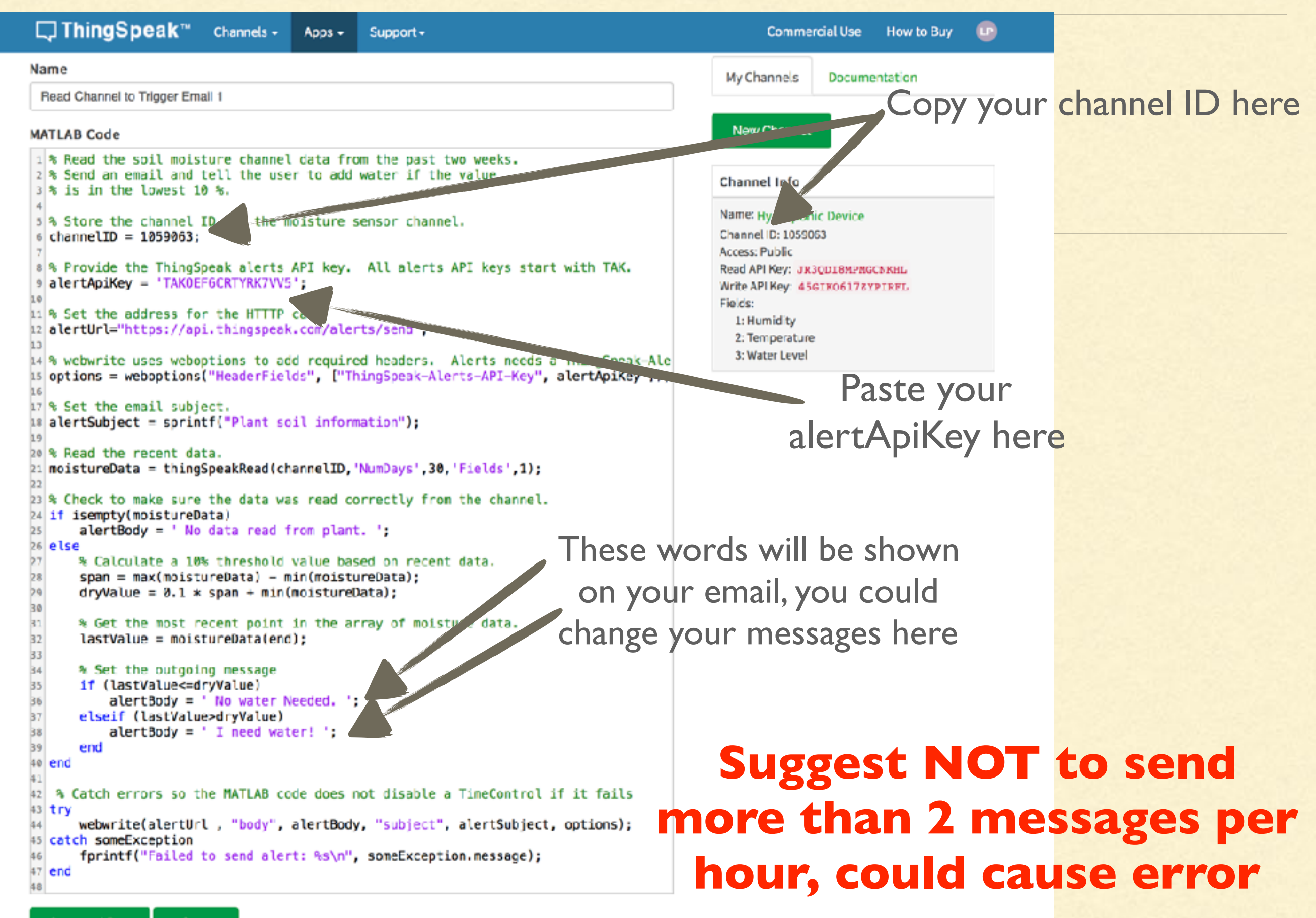

Save and Run

Save

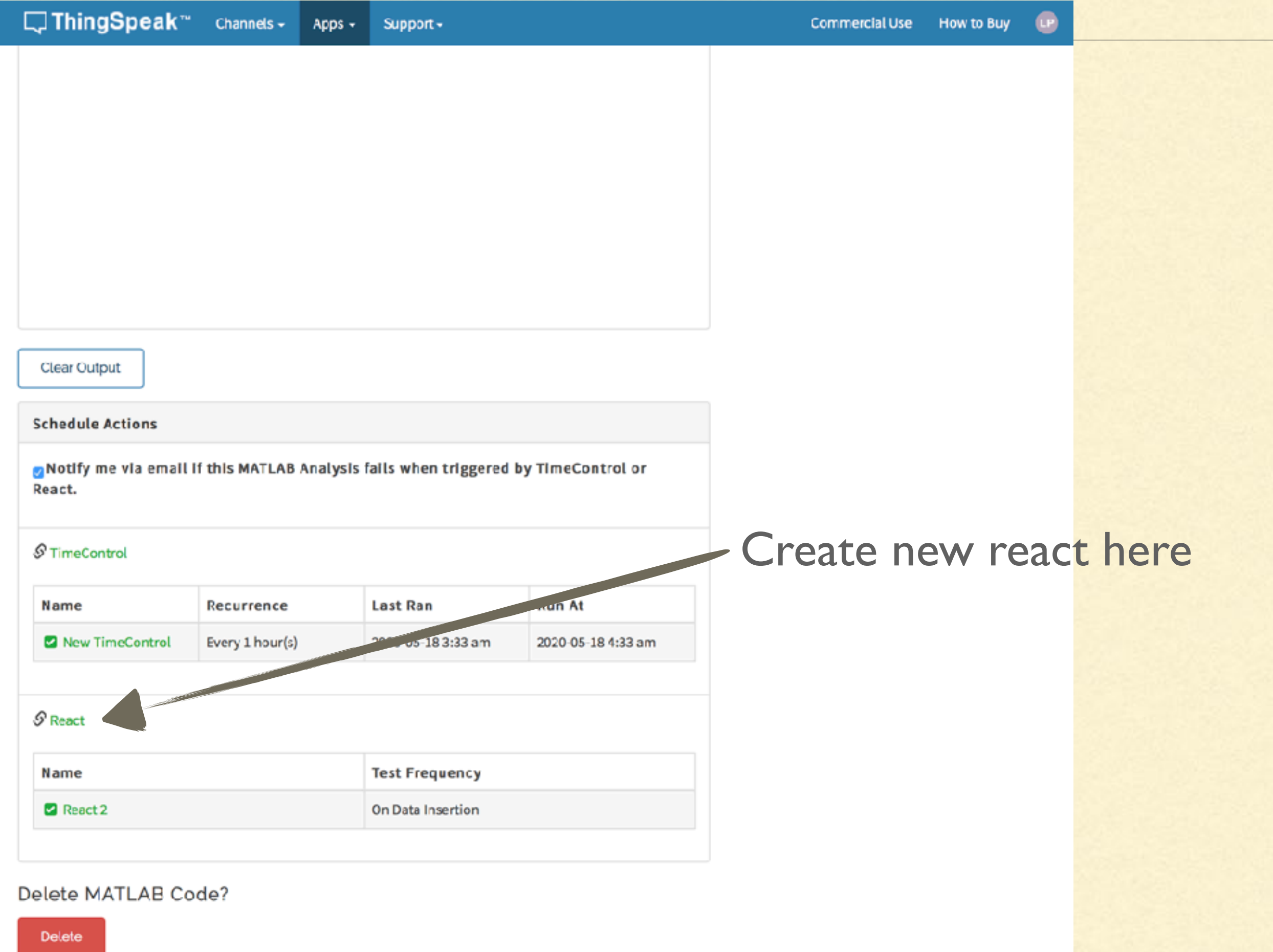

Apps -Support - **Commercial Use** How to Buy

LP.

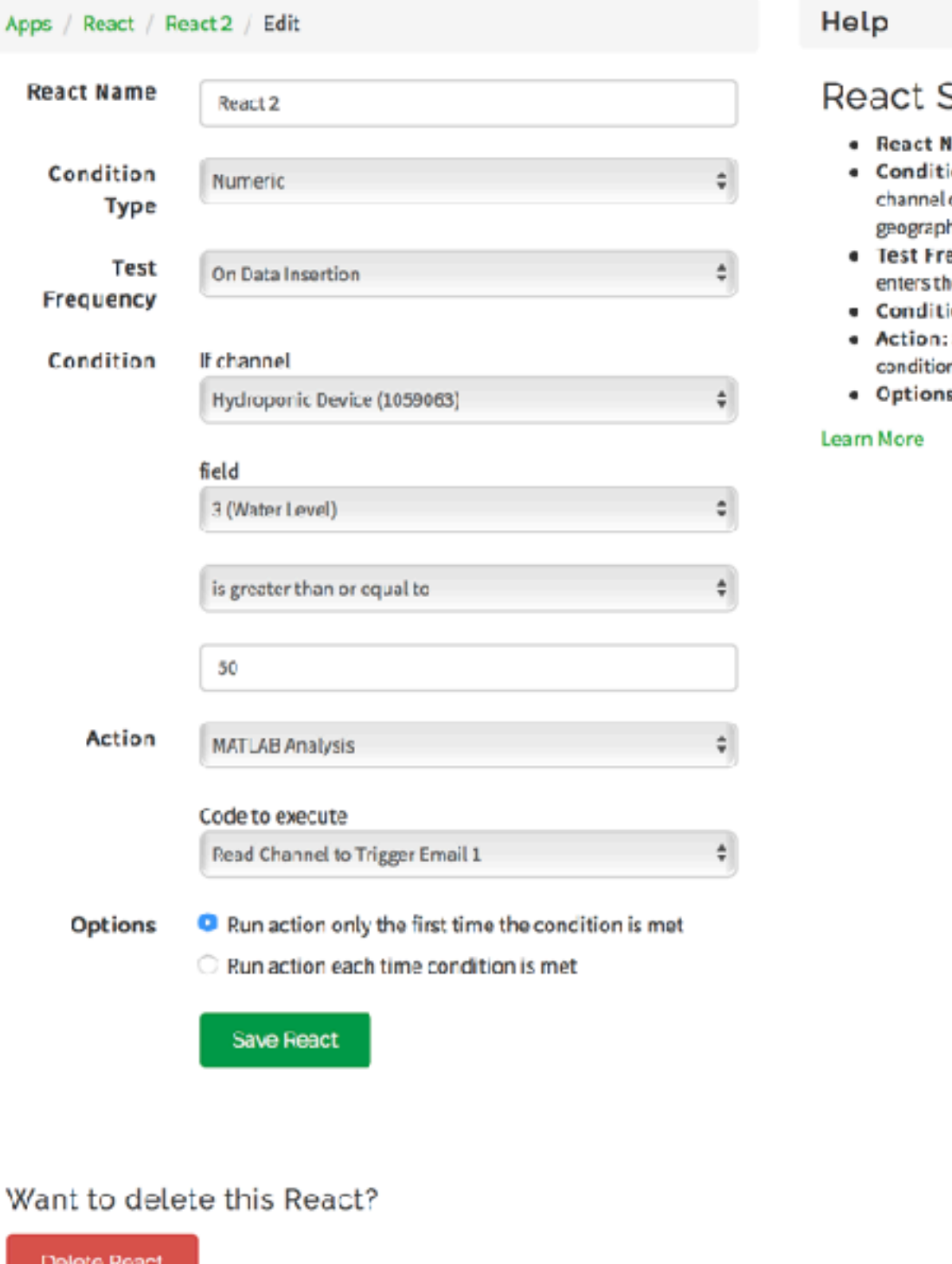

### Settings

- lame: Enter a unique name for your React.
- ion Type: Select a condition type corresponding with your data. A can hold numeric sensor data, text, strings, status updates, or hic location information.
- equency: Choose whether to test your condition every time data e channel or on a periodic basis.
- ion: Select a channel, a field and the condition for your React.
- Select ThingTweet, ThingHTTP, or MATLAB Analysis to run when the n is met.
- s: Select when the React runs.

In class, it's impossible for all students to try out their codes on the hydroponic device. Here are some of the possible investigations students could do…

# SIMPLIFIED MODEL OF HYDROPONIC DEVICE

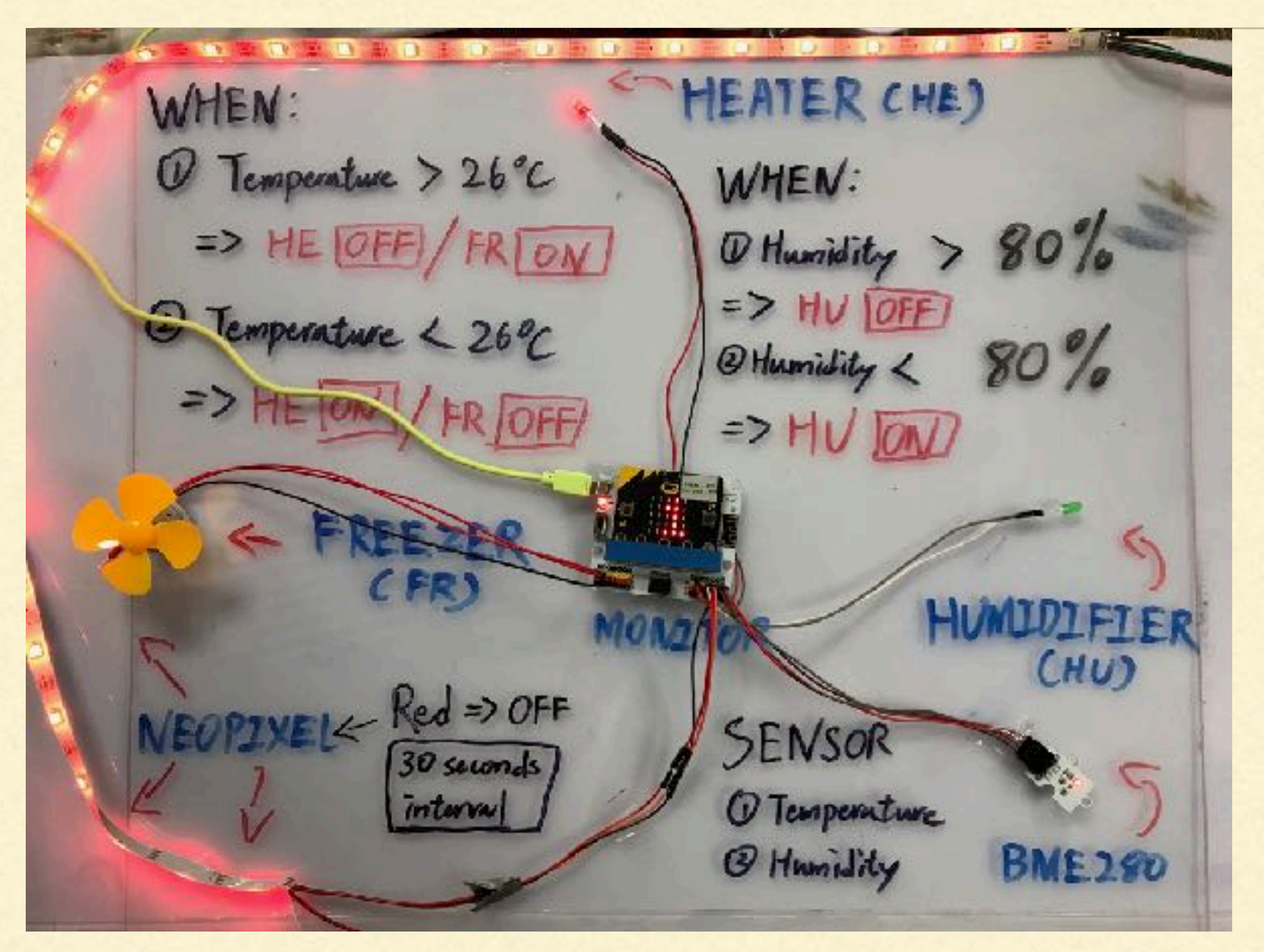

Simulator Code: https://makecode.microbit.org/ 5L76yM6Ju9Hc

# SIMPLIFIED VERSION HYDROPONIC DEVICE CODE

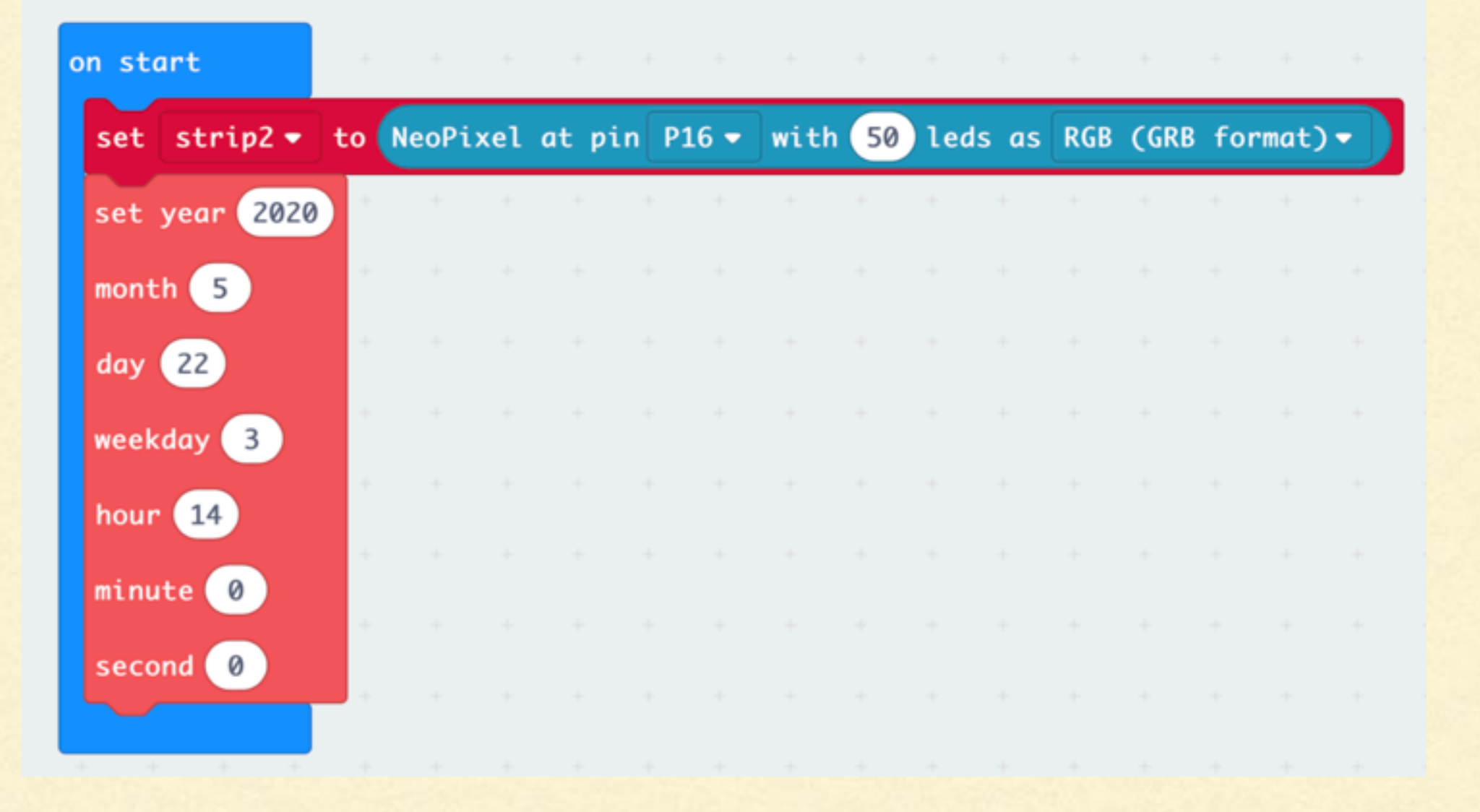

# SIMPLIFIED VERSION HYDROPONIC DEVICE CODE

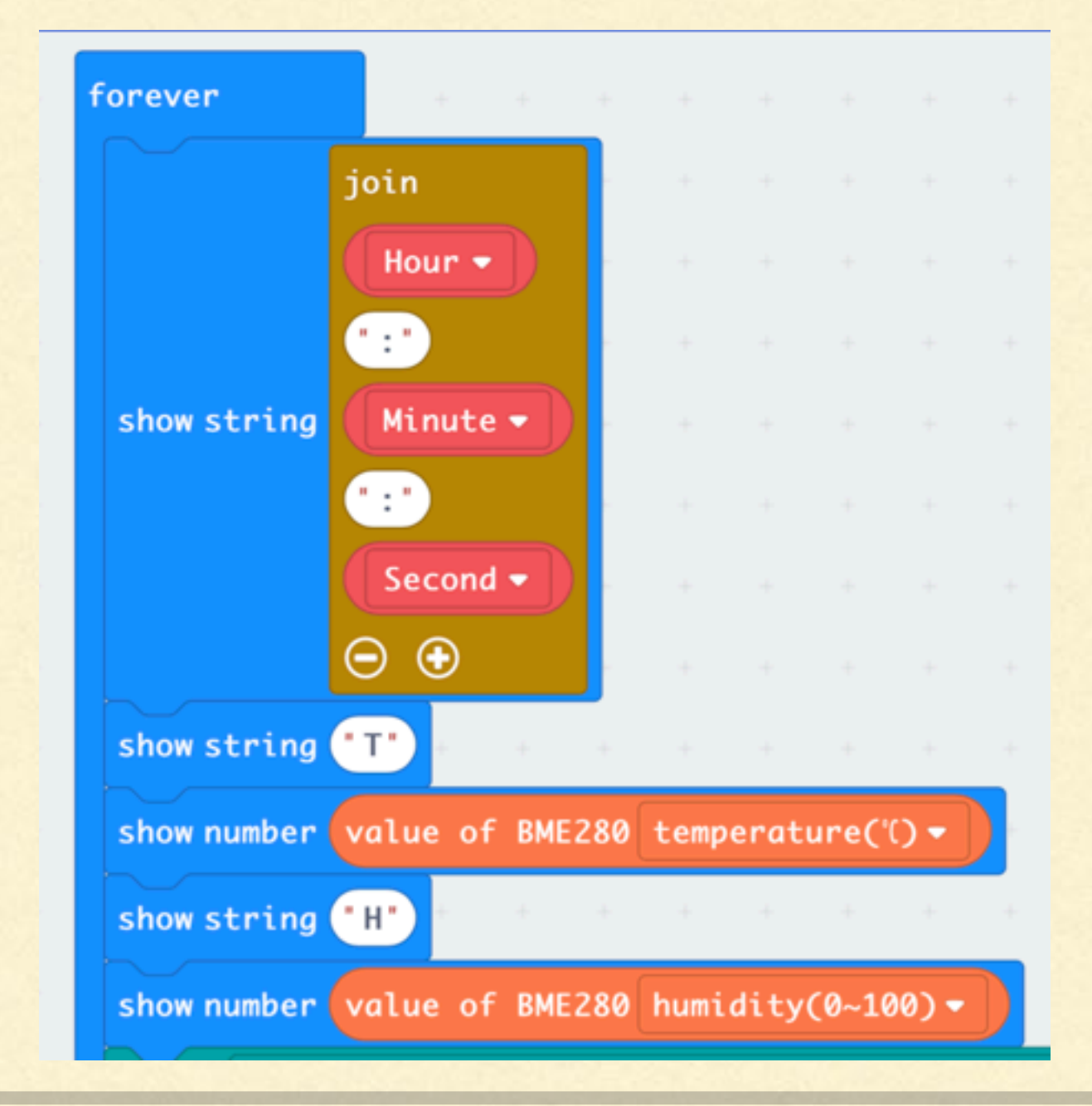

# SIMPLIFIED VERSION HYDROPONIC DEVICE CODE

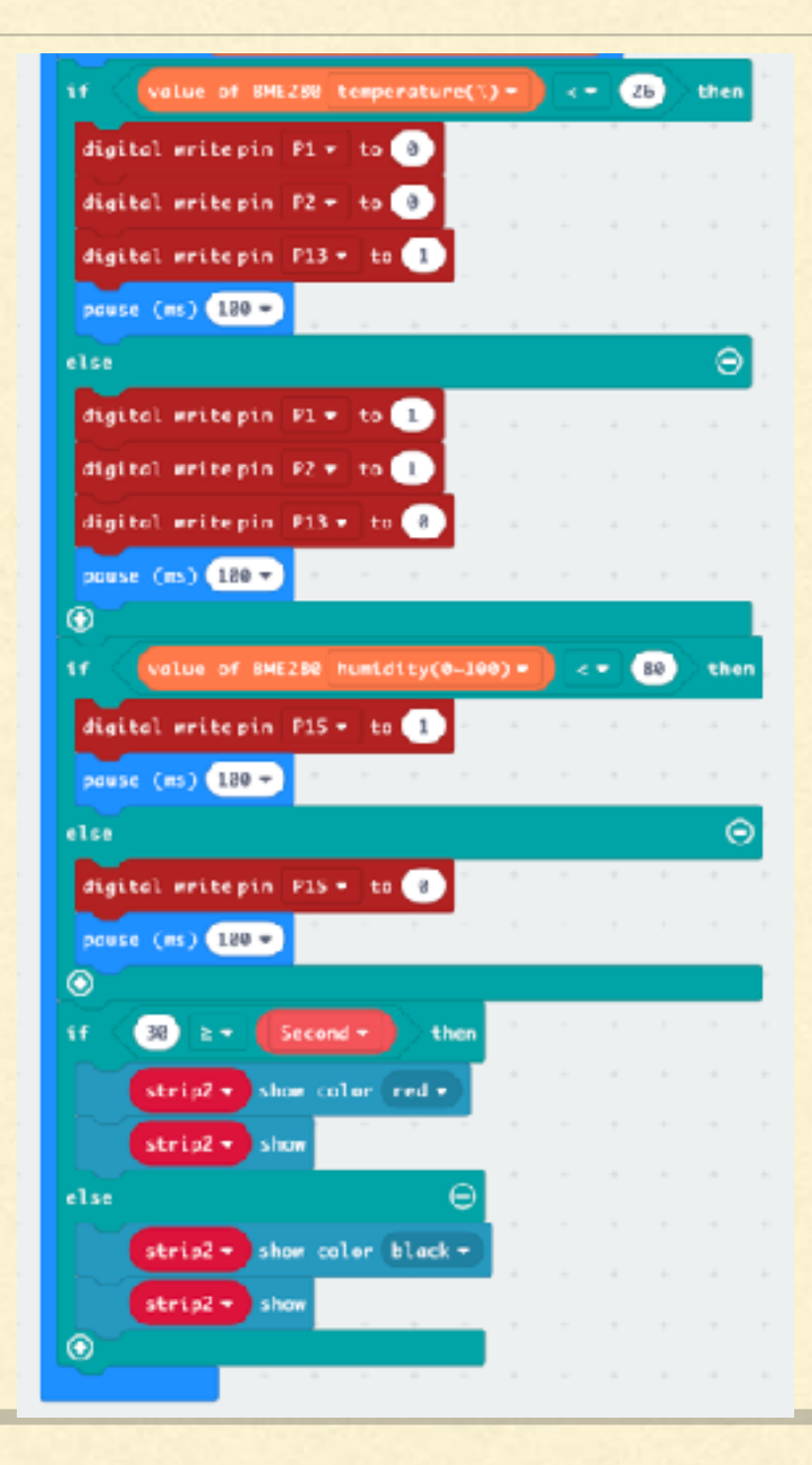

# CHECK WHETHER RELAY WORKS OR NOT

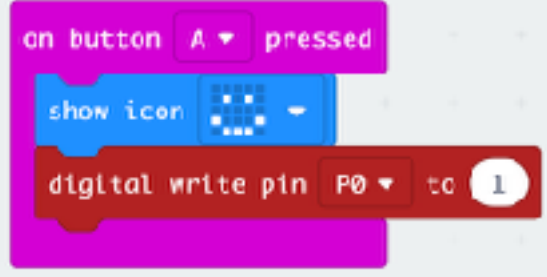

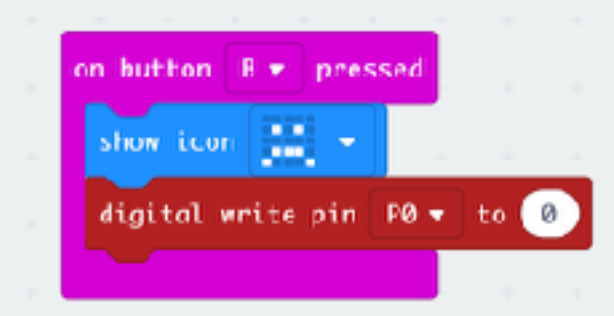

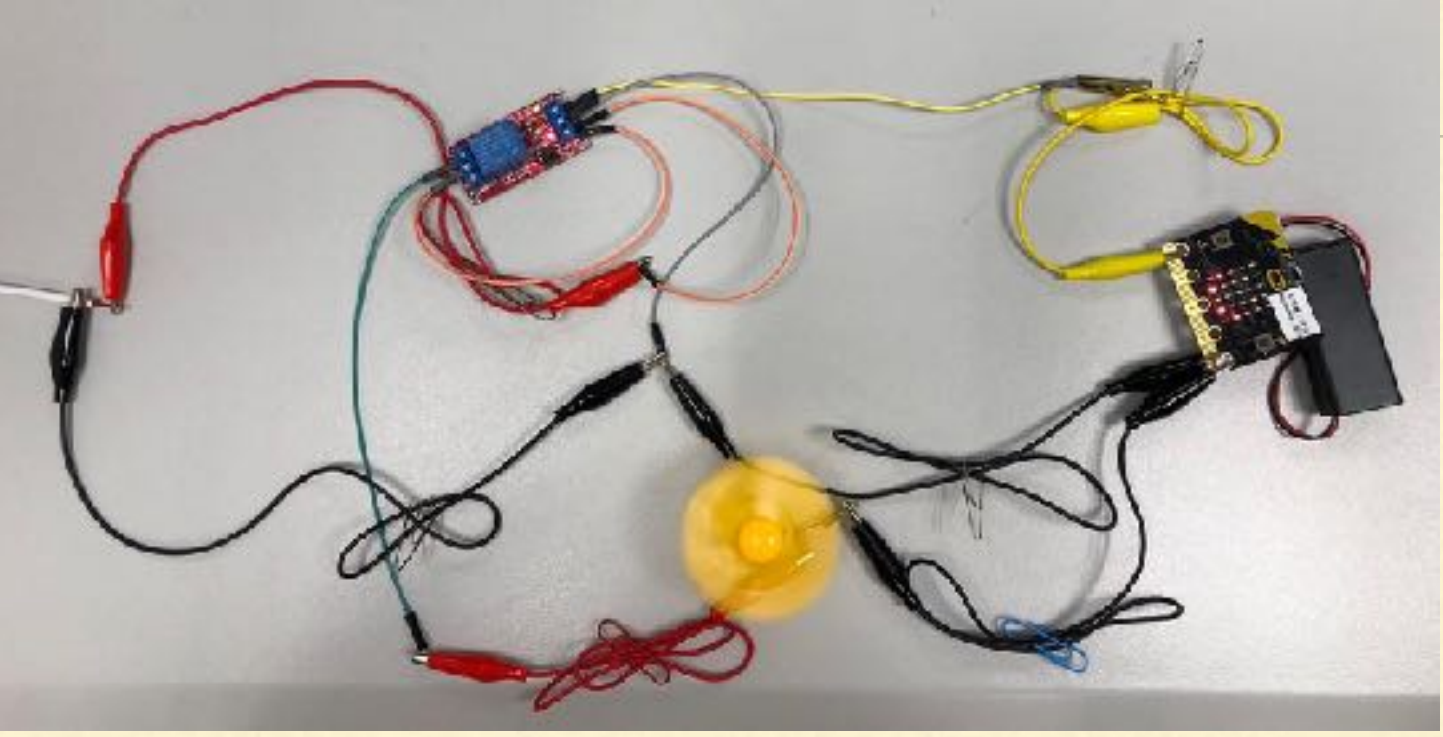

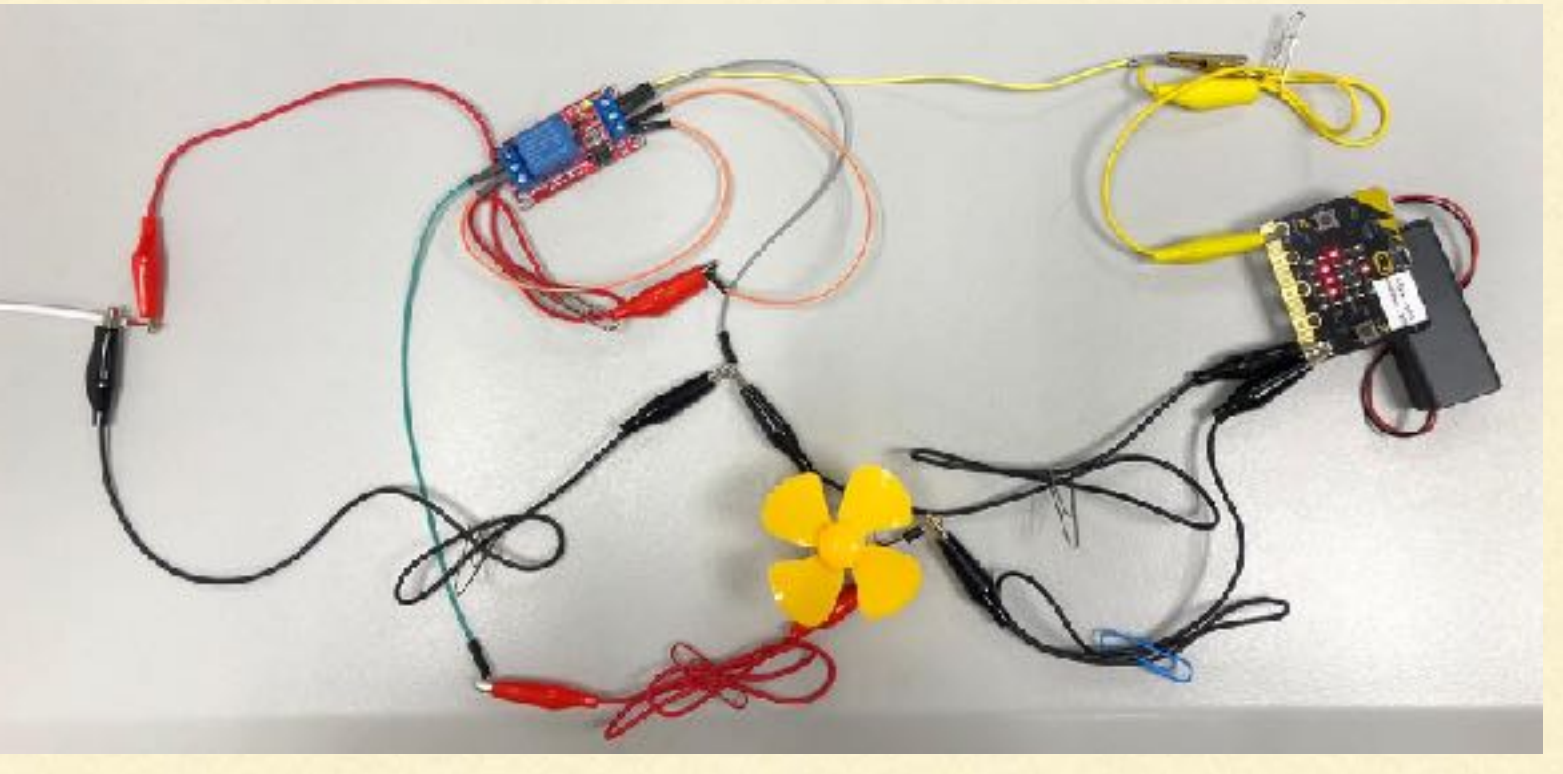

# OTHER POSSIBILITIES

## **Light dark cycle**

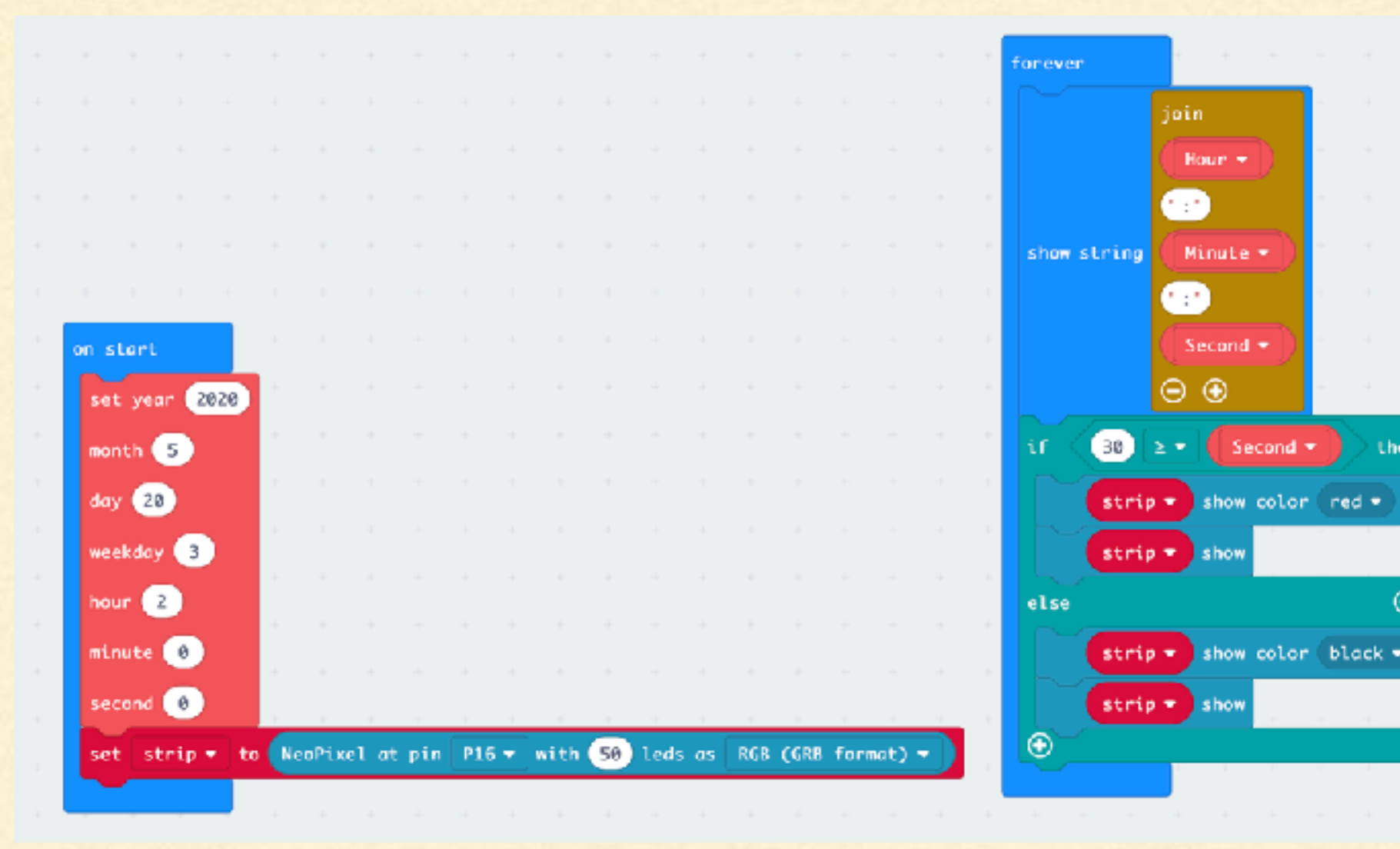

## https://makecode.microbit.org/ IFmKjTcwJIYK

then

Θ

# REFERENCES

- [https://www.elecfreaks.com/learn-en/microbitKit/iot\\_kit/how\\_to\\_use\\_thinkspeak.html](https://www.elecfreaks.com/learn-en/microbitKit/iot_kit/how_to_use_thinkspeak.html)
- Loconsole, Danilo & Cocetta, Giacomo & Santoro, Piero & Ferrante, Antonio. (2019).  $\blacksquare$ Optimization of LED Lighting and Quality Evaluation of Romaine Lettuce Grown in An Innovative Indoor Cultivation System. Sustainability. 11. 841. 10.3390/su11030841.
- [Fhttps://www.grobo.io/blogs/growing/how-different-colors-of-light-affect-plant-growth](https://www.grobo.io/blogs/growing/how-different-colors-of-light-affect-plant-growth)
- <https://www.greenhousetoday.com/does-the-color-of-light-affect-plant-growth/> П
- [https://www.gardeningknowhow.com/garden-how-to/design/lighting/red-light-vs-blue](https://www.gardeningknowhow.com/garden-how-to/design/lighting/red-light-vs-blue-light.htm)[light.htm](https://www.gardeningknowhow.com/garden-how-to/design/lighting/red-light-vs-blue-light.htm)
- <https://www.canr.msu.edu/uploads/resources/pdfs/red-light.pdf>